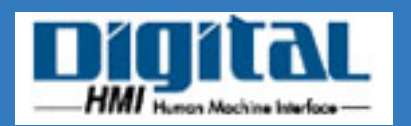

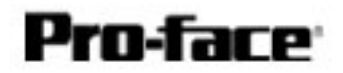

#### Pro-Control USERS MANUAL

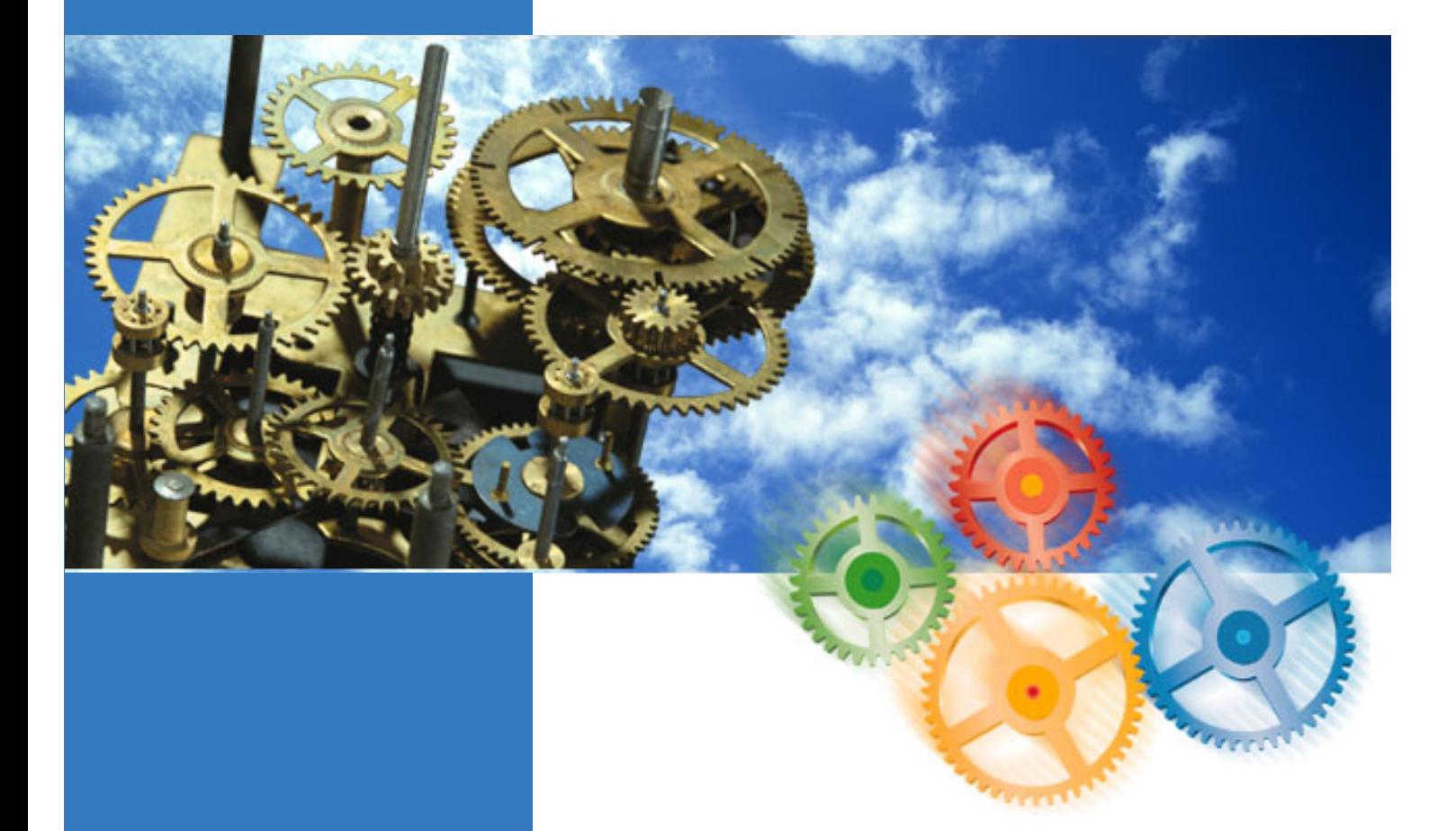

# Pro-Control Editor **Ver.2.0**

<span id="page-1-0"></span>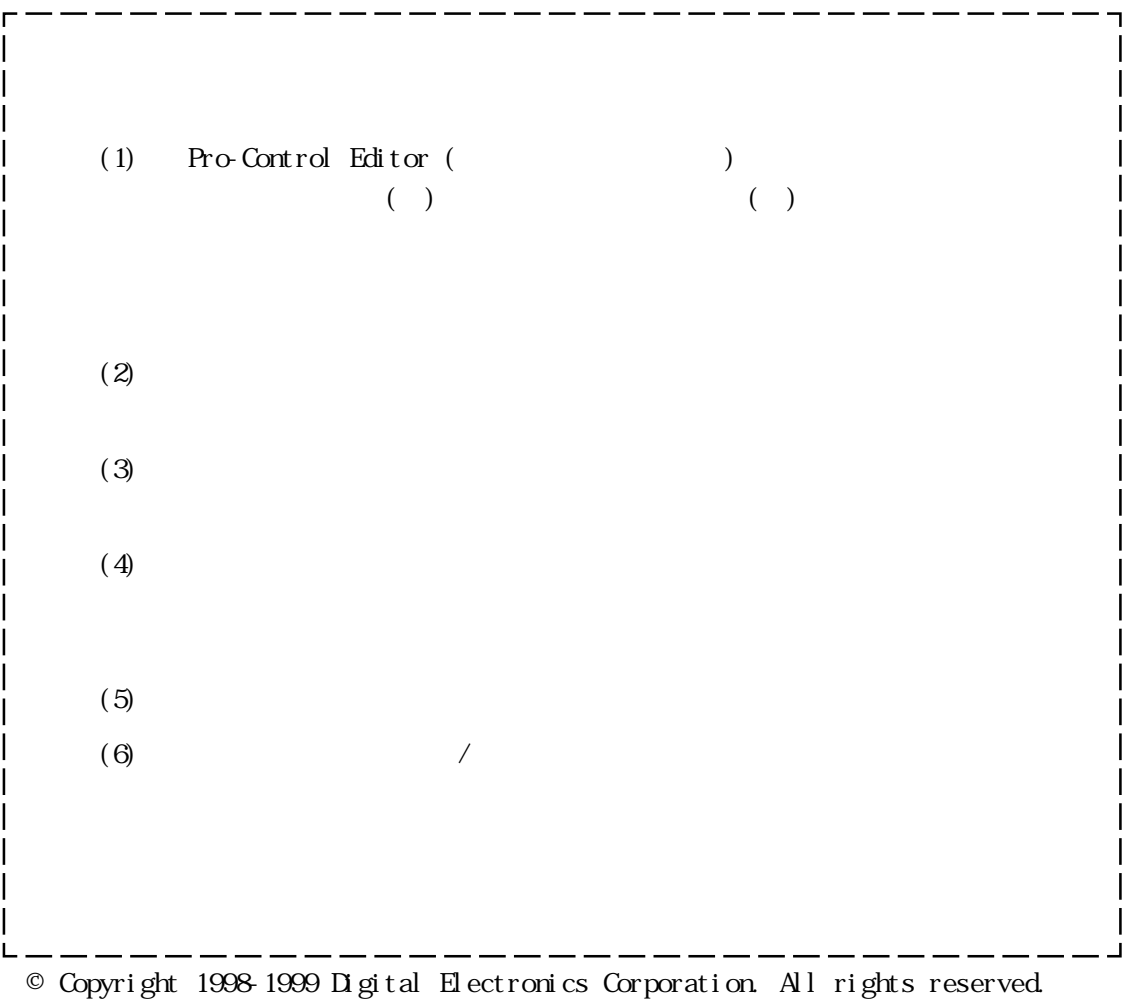

( $)$  1999 Oct.

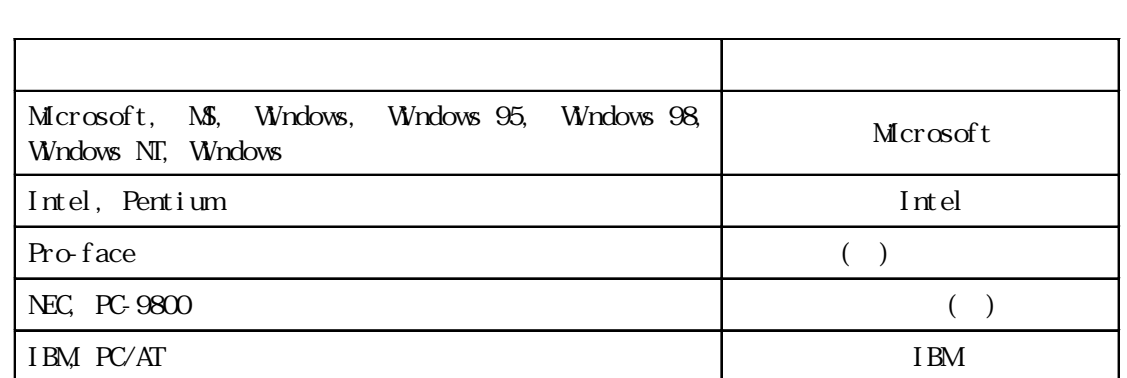

 $($ 

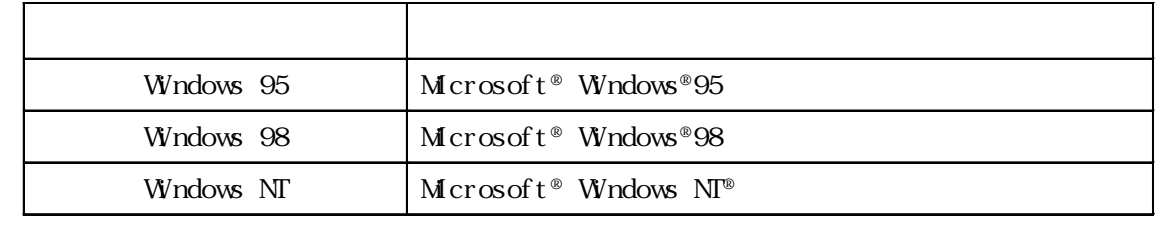

Pro-Control Editor Ver. 2.0

 $CL100$   $CL300$ 

<span id="page-2-0"></span> $\overline{\phantom{a}}$ 

 $\ldots$  GP-PRO/PB for Windows Ver. 4.0

<span id="page-3-0"></span>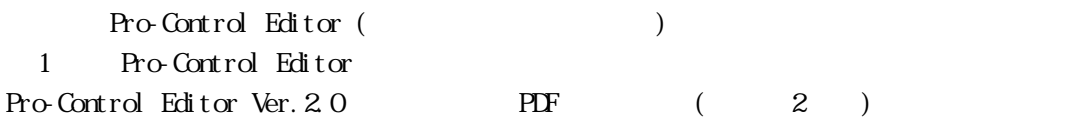

Adobe Acrobat Reader 4.0J( Adobe Reader )

PDF  $\overline{P}$ 

Adobe Acrobat Reader

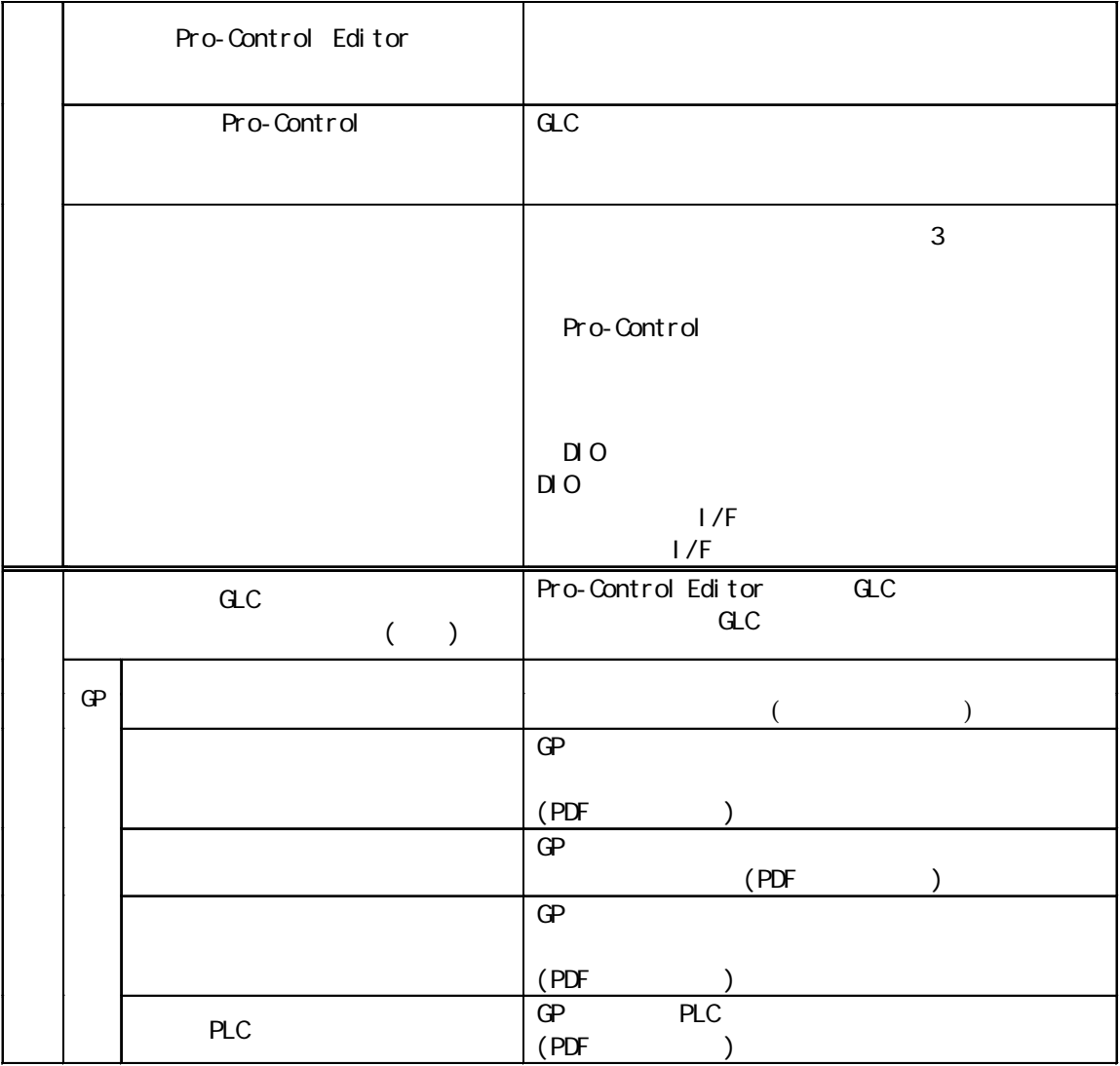

readme.txt

CD-ROM  $\Box$ 

GP-PRO/PB for Windows Ver. 4.0 CD-ROM PDF

GP GP-PRO/PB for Windows Ver.4.0

- $1$
- $\mathbf{2}$
- $\sim$  2
- $\sim$  3 4
- $\epsilon$
- [使用上の注意 7](#page-7-0)

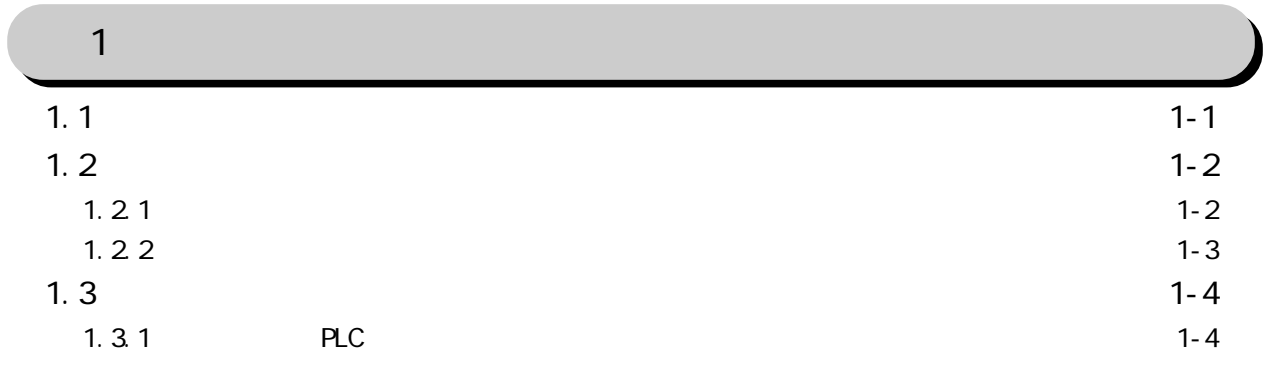

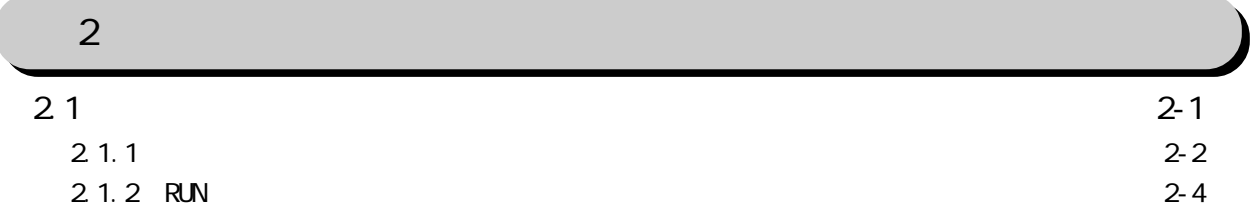

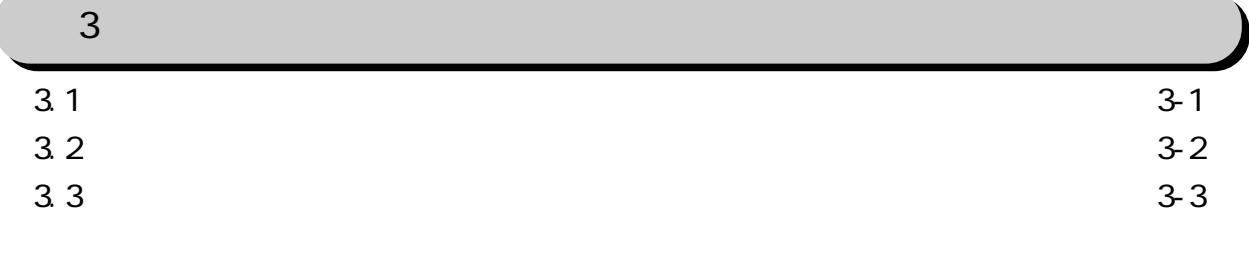

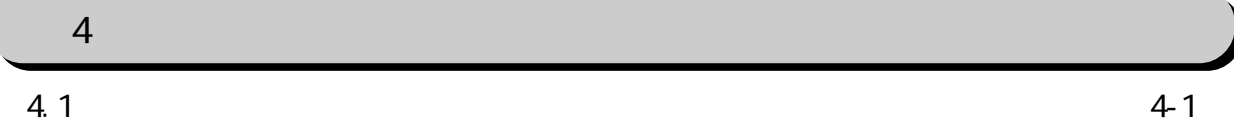

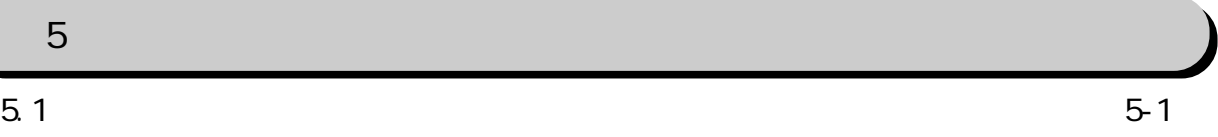

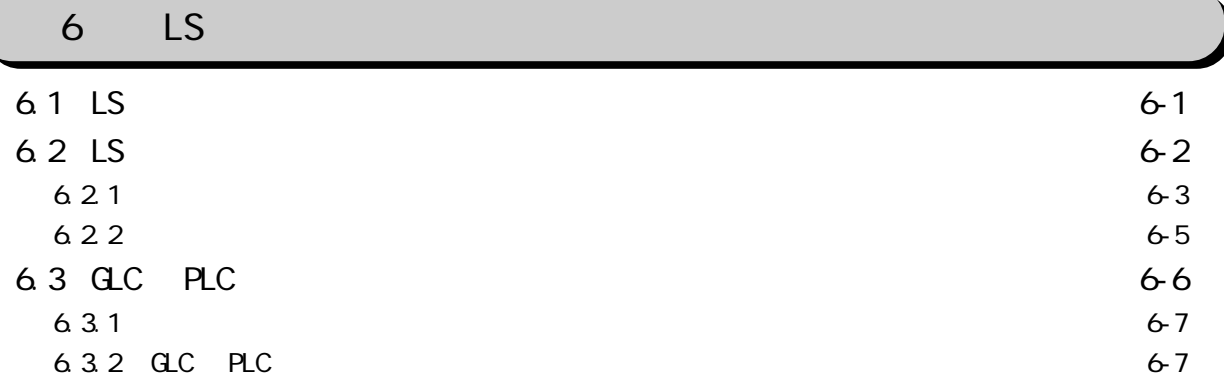

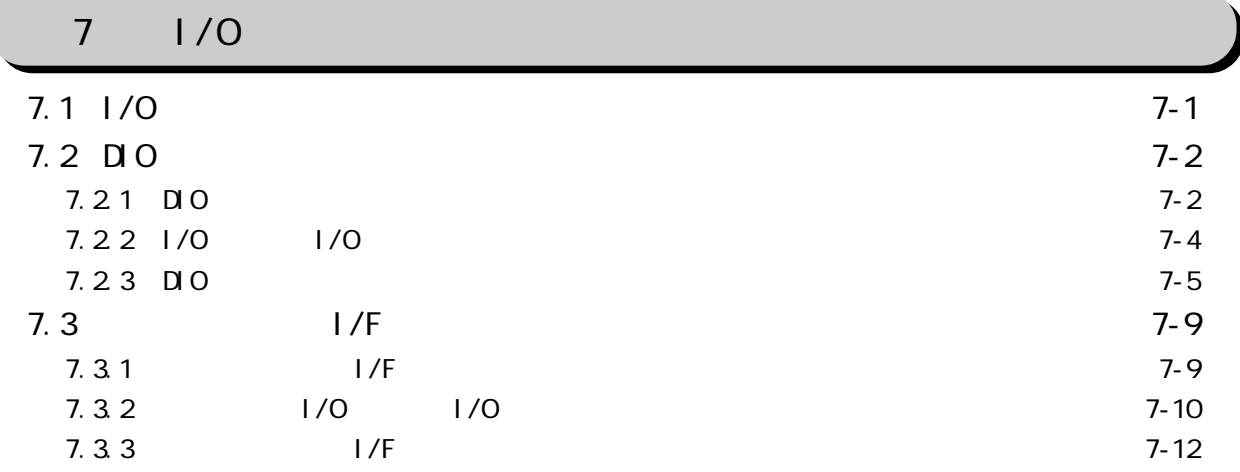

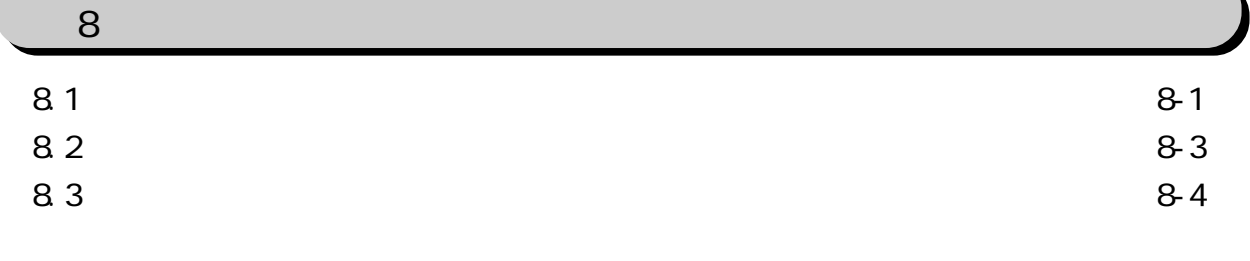

<span id="page-6-0"></span> $(+)$ **Windows**  $\blacksquare$ 

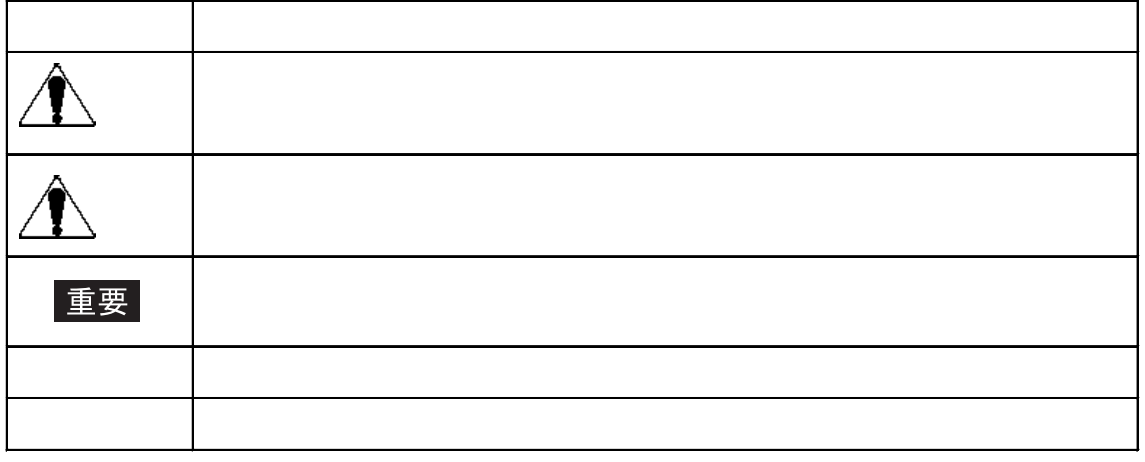

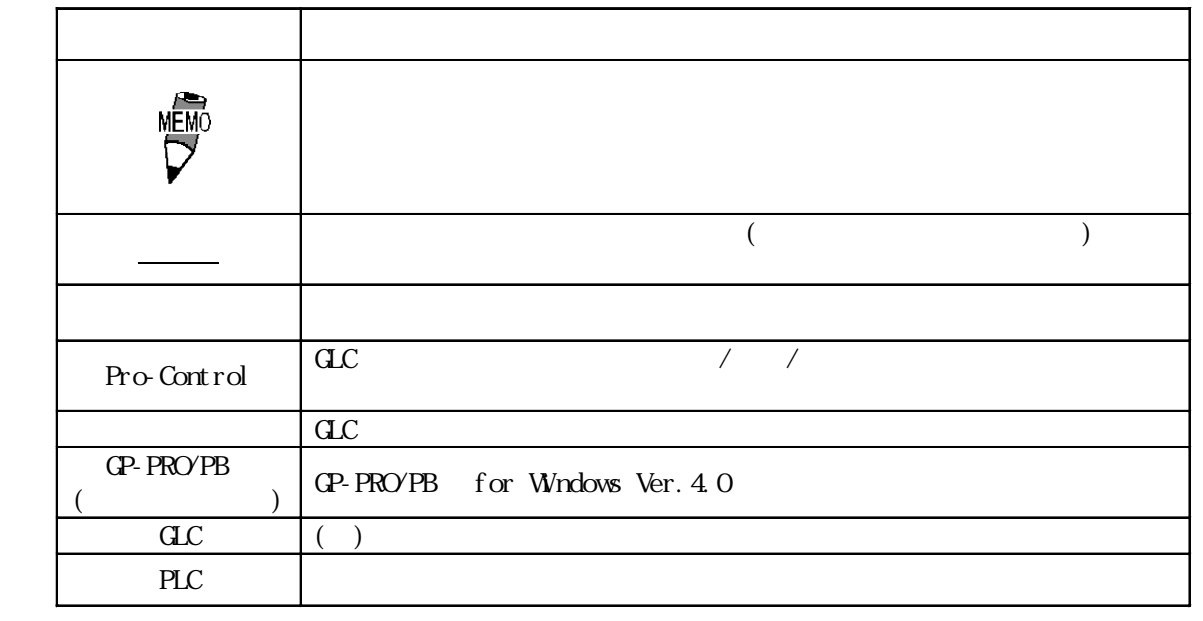

<span id="page-7-0"></span>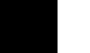

# $\Delta$

 $\mathbf{d}$ .

at the state of the SN or the SN or the state of the state of the SN or the SN or the SN or the SN or the SN o

・ CD-ROM (ファッターの中)

7

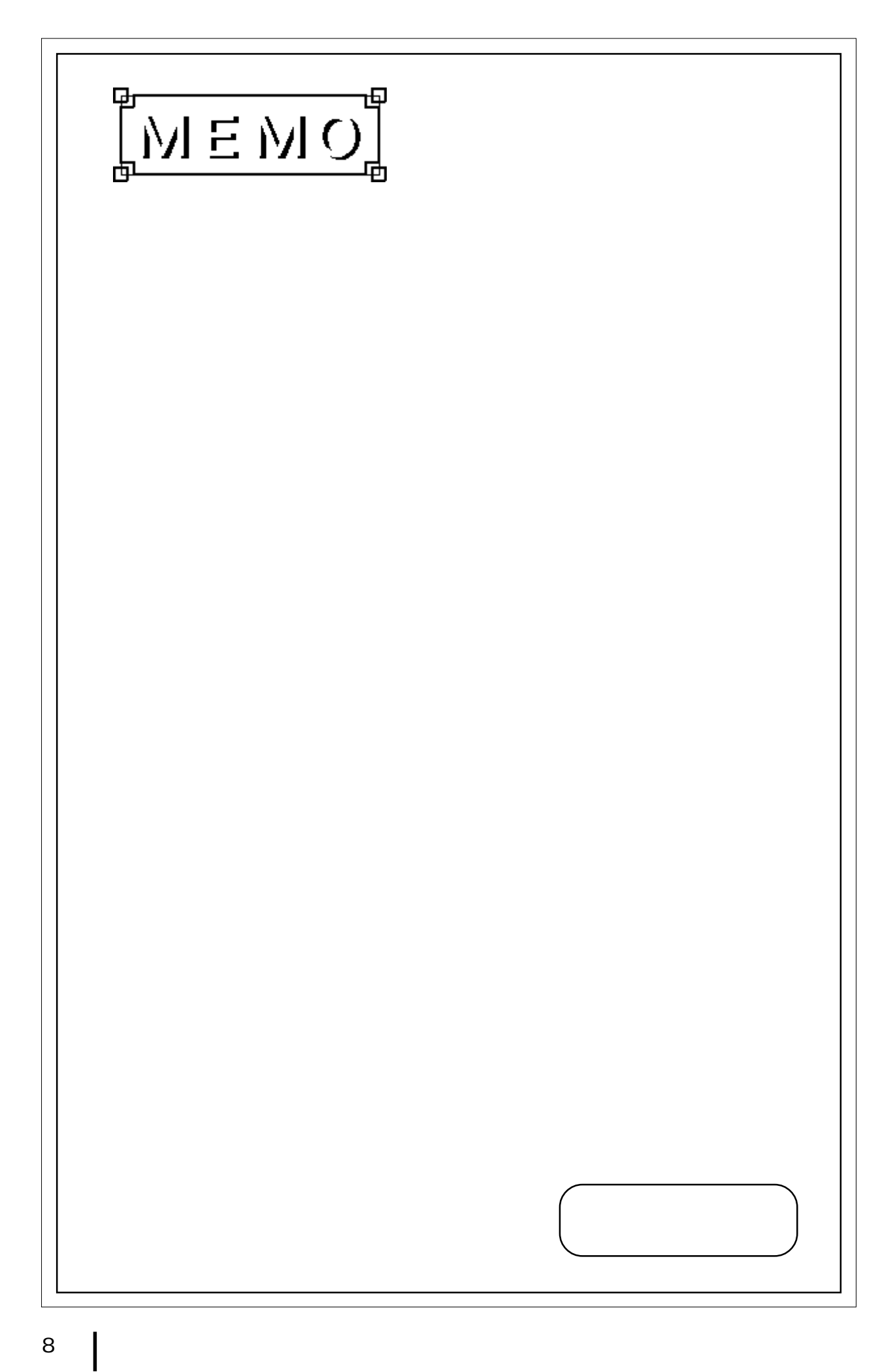

<span id="page-9-0"></span>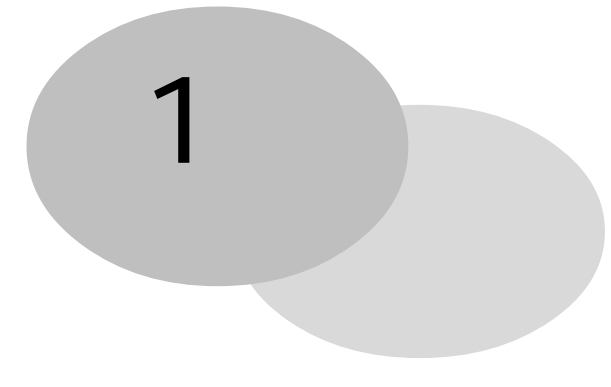

 $\mathbf{C}$  and  $\mathbf{C}$ 

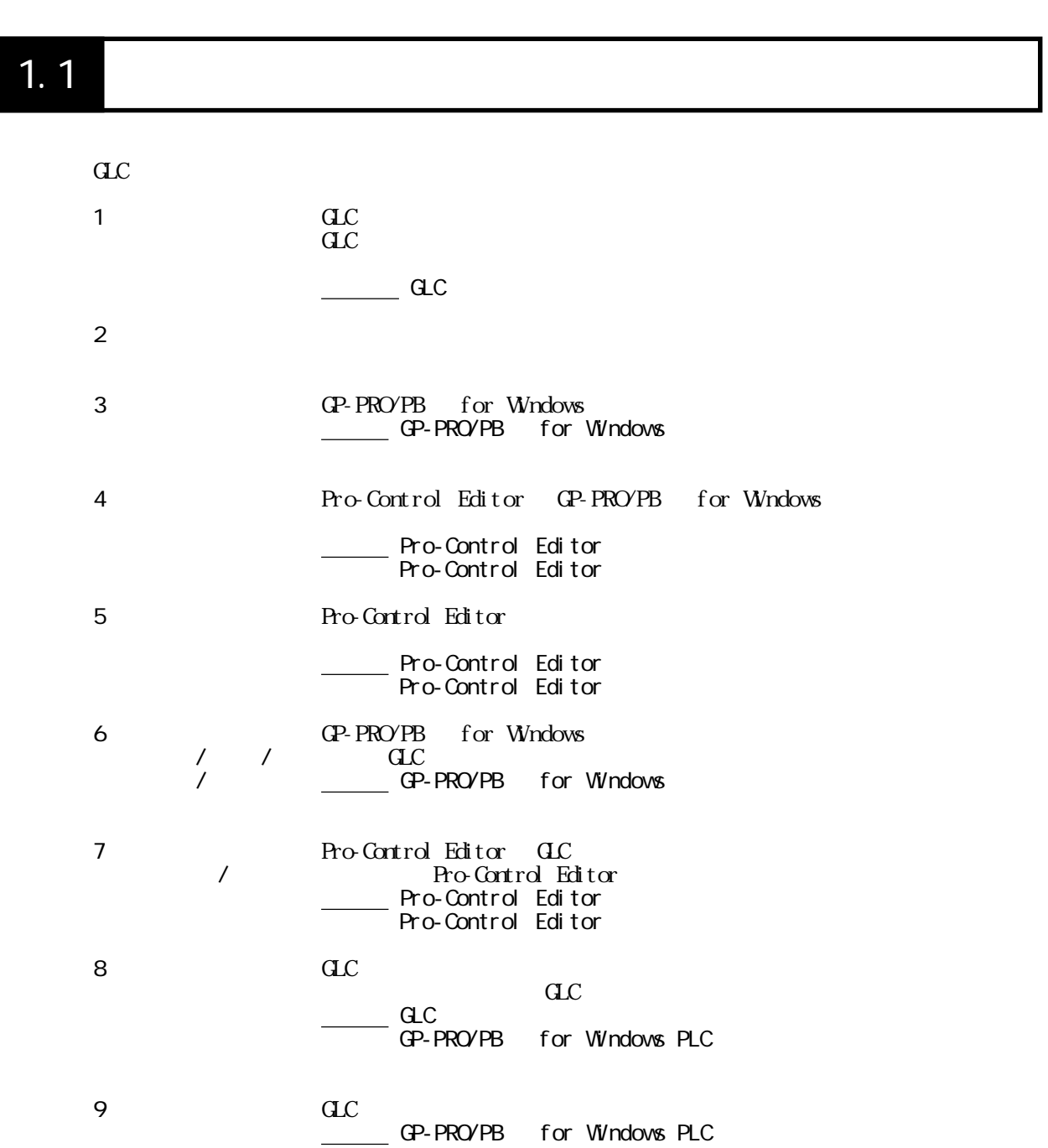

### <span id="page-10-0"></span> $1.21$

GLC  $I/O$ GLC  $I/O$ 

PLC

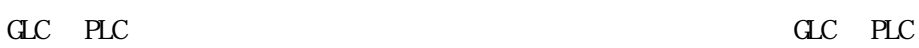

 $\mathbf{G}\mathbf{L}$  and  $\mathbf{L}$  i/O

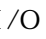

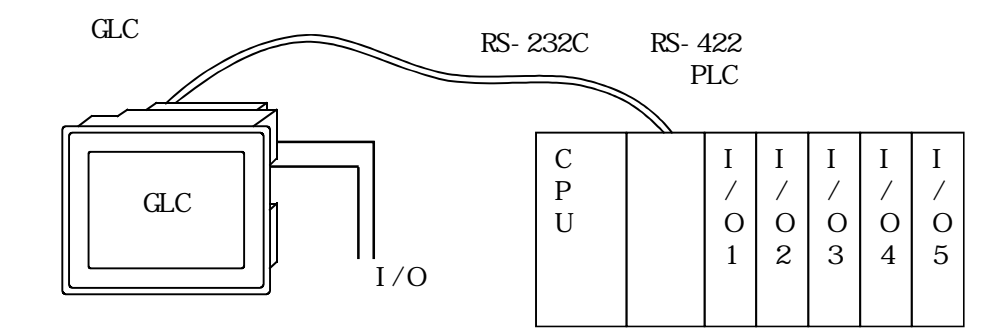

 $\alpha$ 

<span id="page-11-0"></span>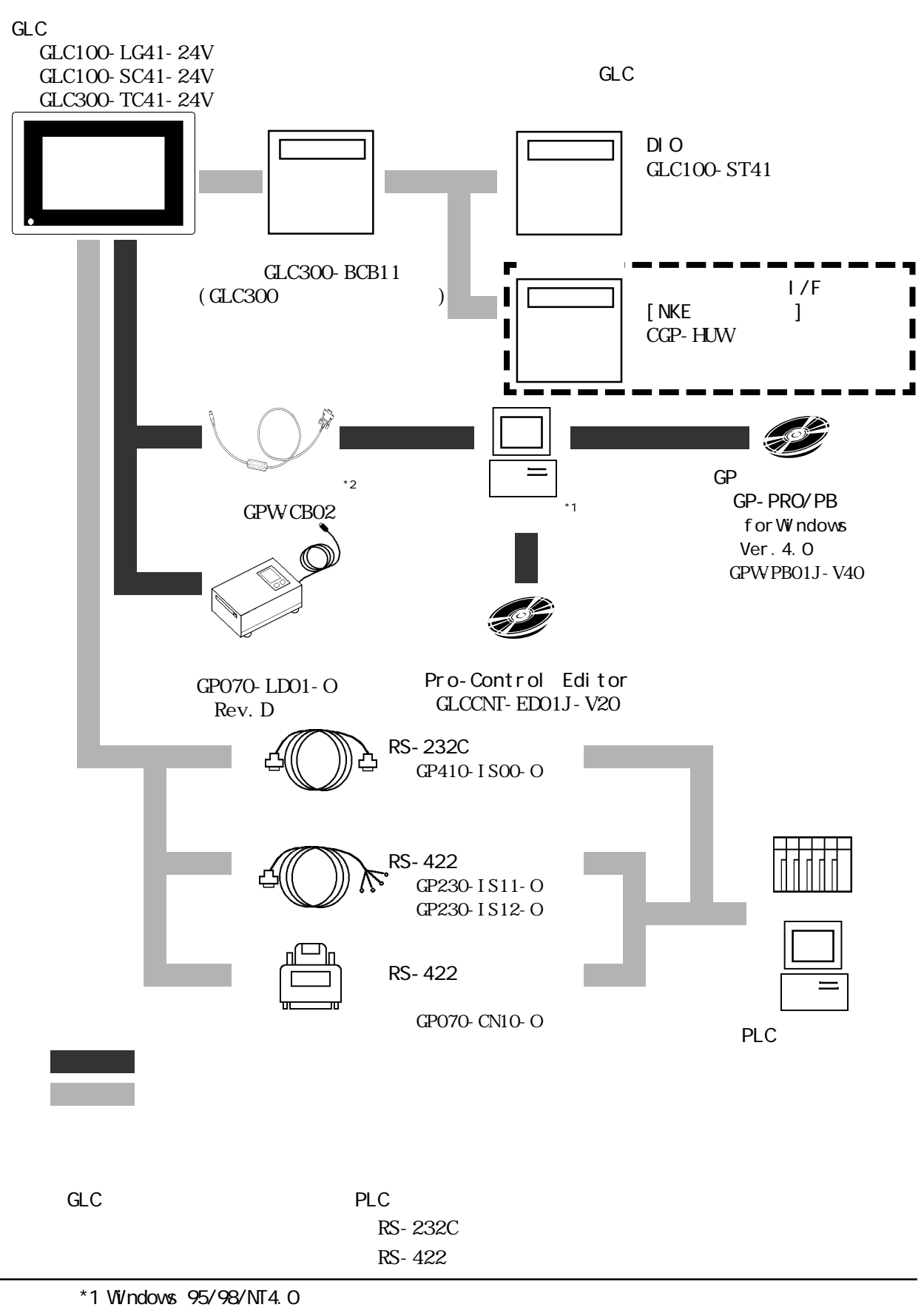

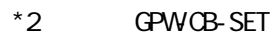

#### <span id="page-12-0"></span> $\rm{d}$ .

参照→「GP-PRO/PB for Windows PLC 接続マニュアル」(画面作成ソフトに付属)

### 1.3.1 PLC

GLC PLC

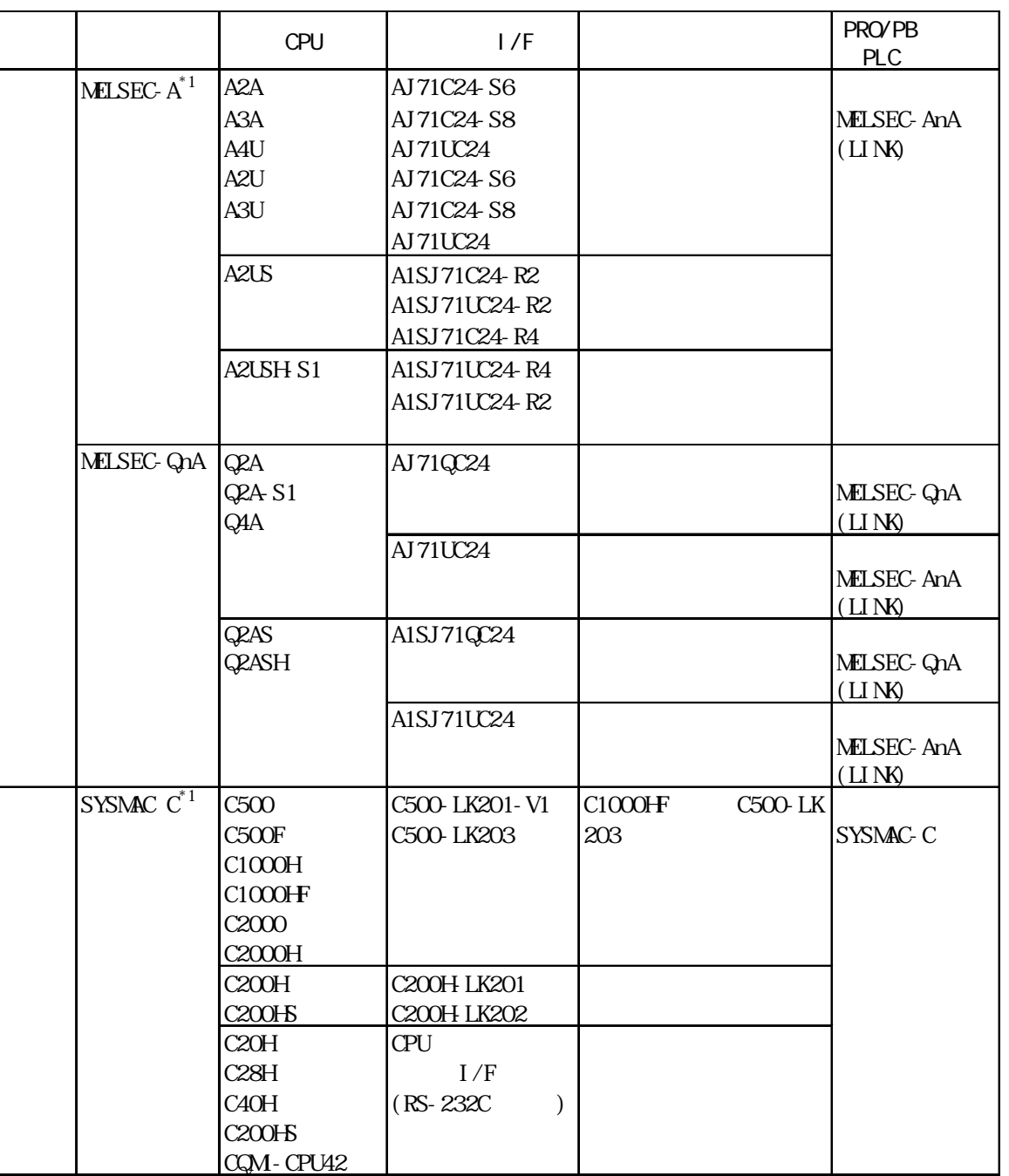

<span id="page-14-0"></span>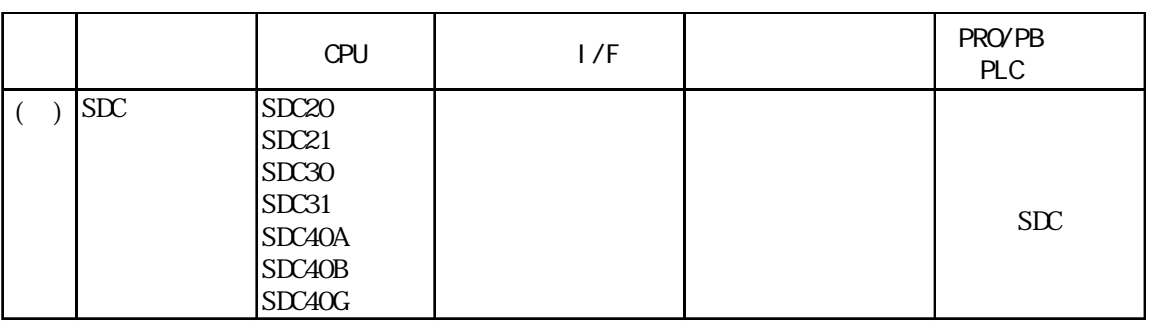

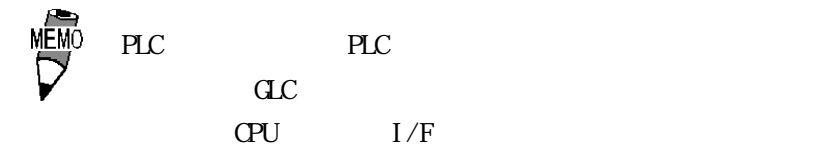

 $\mathbb{L}$ S

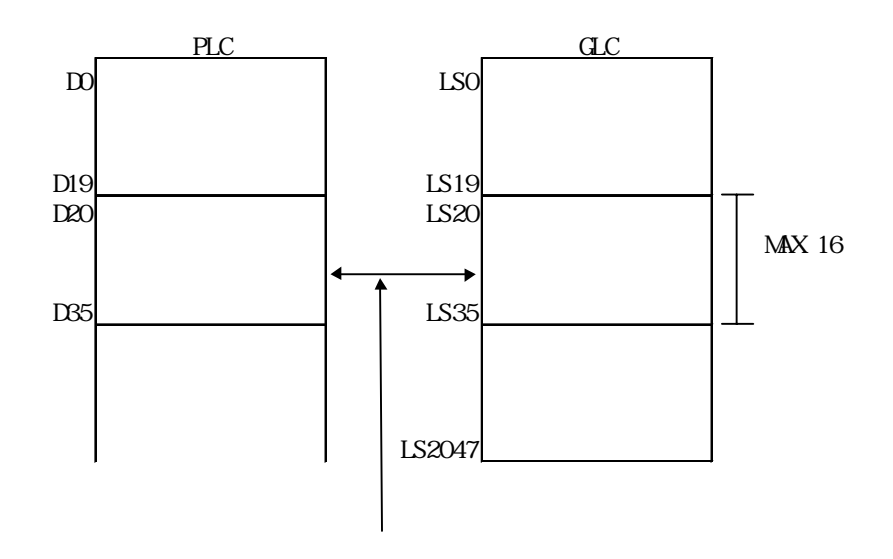

 $PLC$ 

# <span id="page-15-0"></span>第2章 機 能

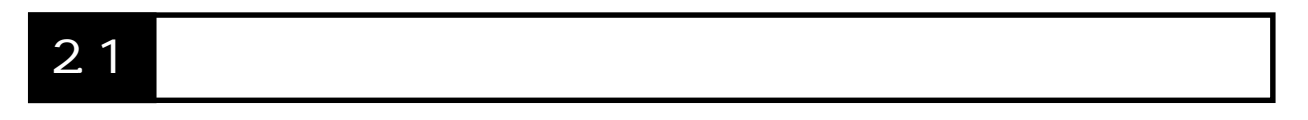

 $\alpha$ 

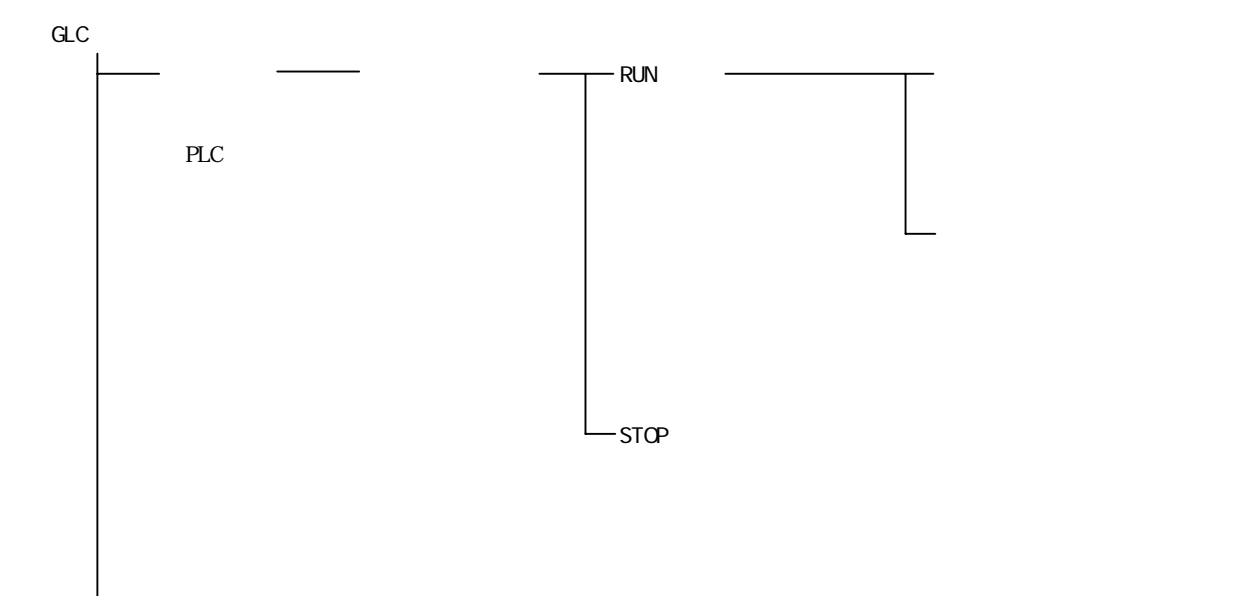

#### <span id="page-16-0"></span> $2.1.1$

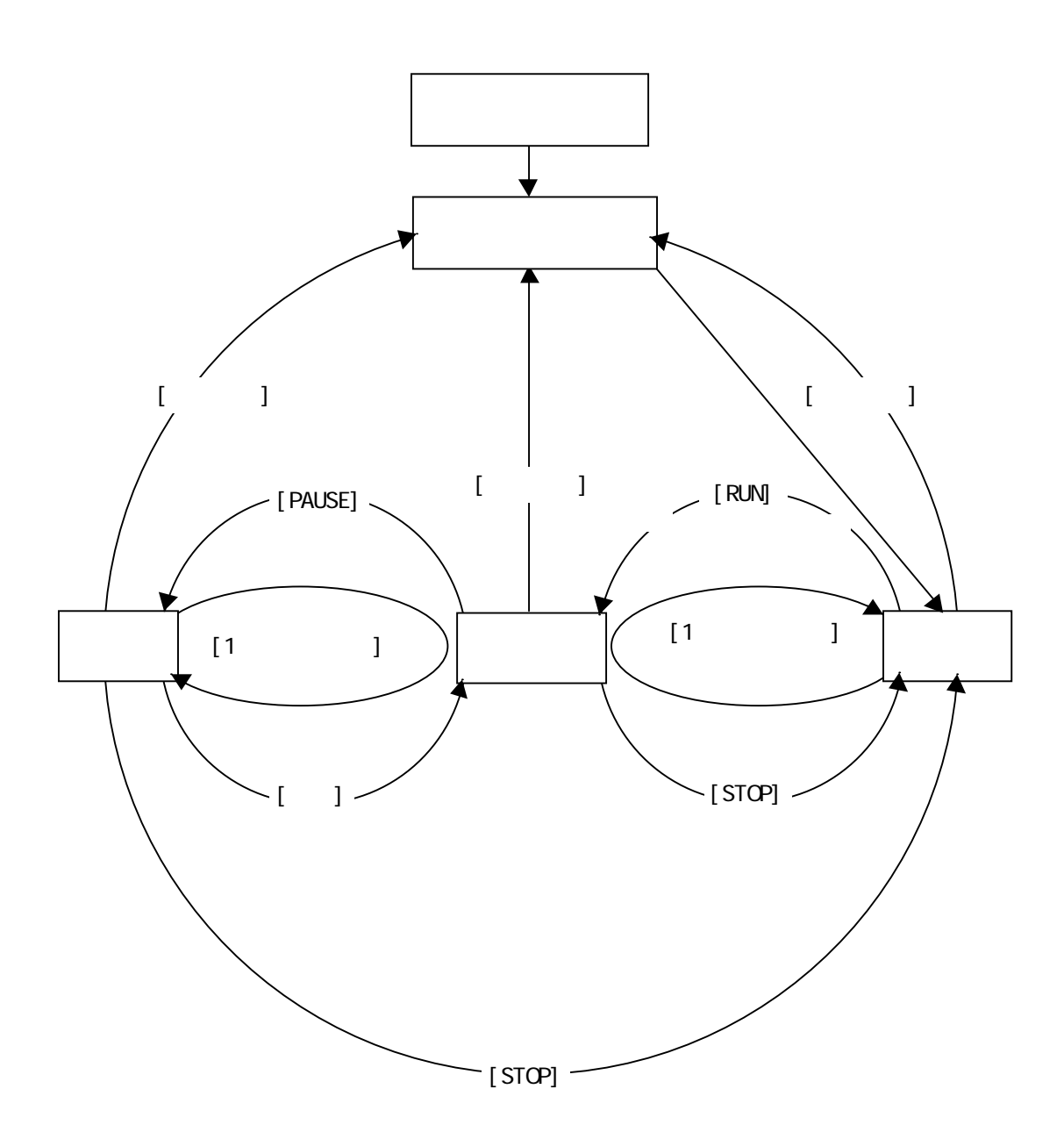

<span id="page-17-0"></span> $\mathbb{C}^{\mathbb{N}}$  START  $\mathbb{C}^{\mathbb{N}}$  $[RIN]$ [ ] [RUN [1 ]  $[$  ]  $[$ PALSE]  $\begin{bmatrix} \phantom{-} & \phantom{-} & \phantom{-} \\ \phantom{-} & \phantom{-} & \phantom{-} & \phantom{-} \\ \phantom{-} & \phantom{-} & \phantom{-} & \phantom{-} \\ \phantom{-} & \phantom{-} & \phantom{-} & \phantom{-} \\ \phantom{-} & \phantom{-} & \phantom{-} & \phantom{-} \\ \phantom{-} & \phantom{-} & \phantom{-} & \phantom{-} \\ \phantom{-} & \phantom{-} & \phantom{-} & \phantom{-} \\ \phantom{-} & \phantom{-} & \phantom{-} & \phantom{-} \\ \phantom{-} & \phantom{-} & \phantom{-} & \phantom{-} \\ \phantom{ [RM]$  $[1 \qquad \qquad ] \qquad \qquad 1$ 

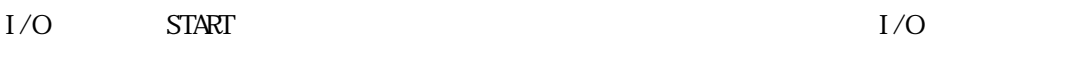

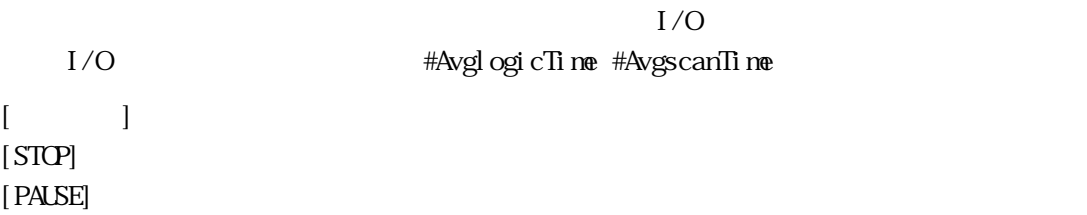

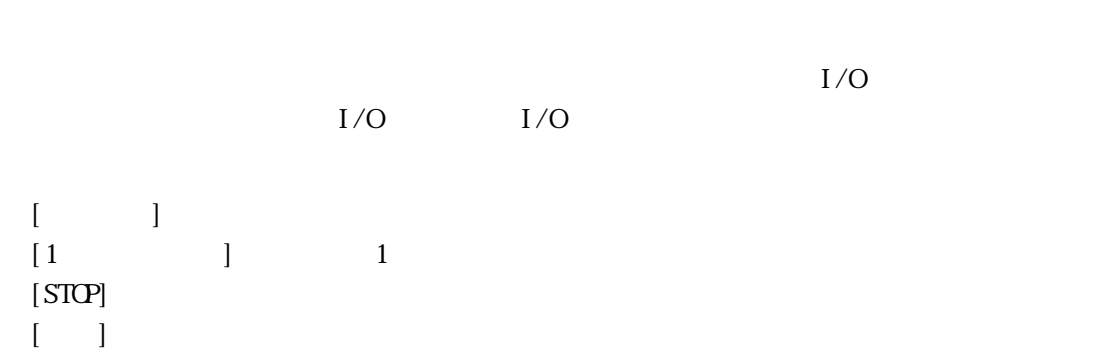

#### <span id="page-18-0"></span> $2.1.2$  RUN

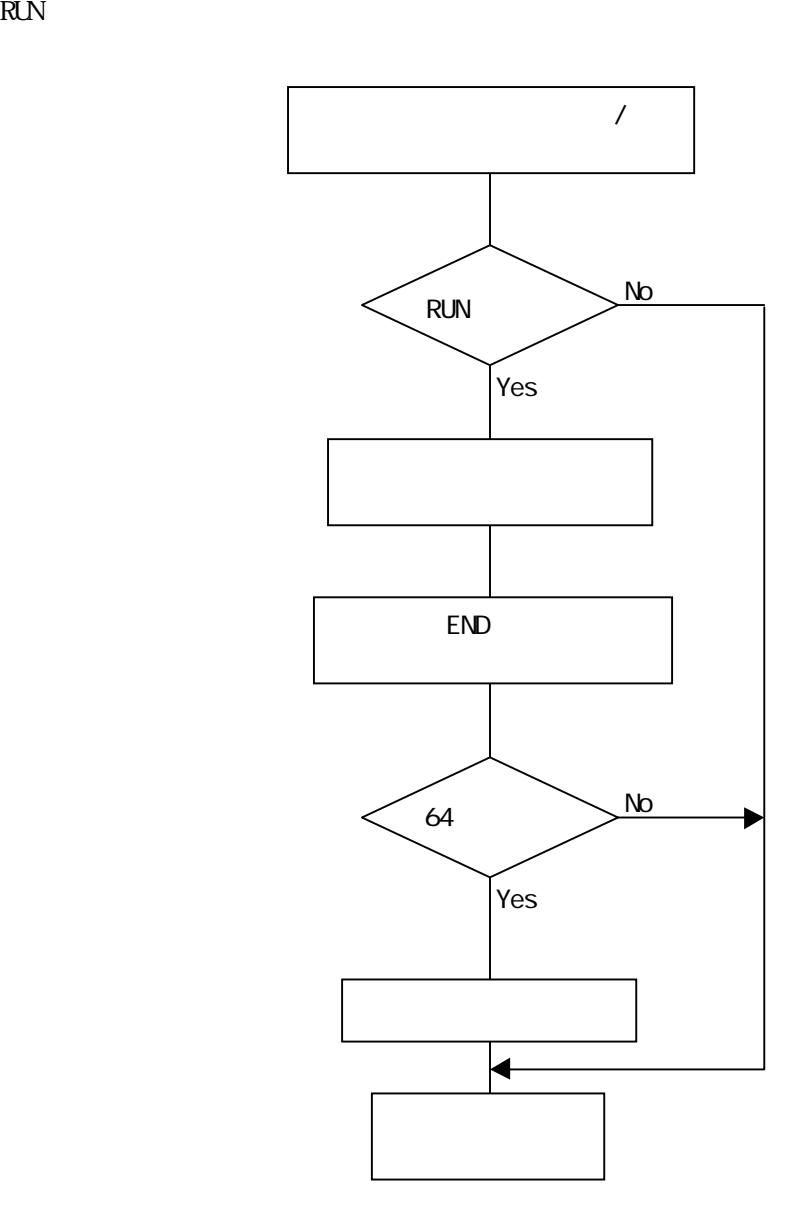

 $64$ 

 $(\text{#AvgLogi cTi} \cdot \text{me} \times 100) \div 50$ 

(#AvgLogicTime × 100) ÷ #PercentAlloc

 $\#AvgLogi cTi \text{ } me \#Percent Al loc \qquad \qquad 4$ 

# <span id="page-19-0"></span>第3章 変 数

Pro-Control

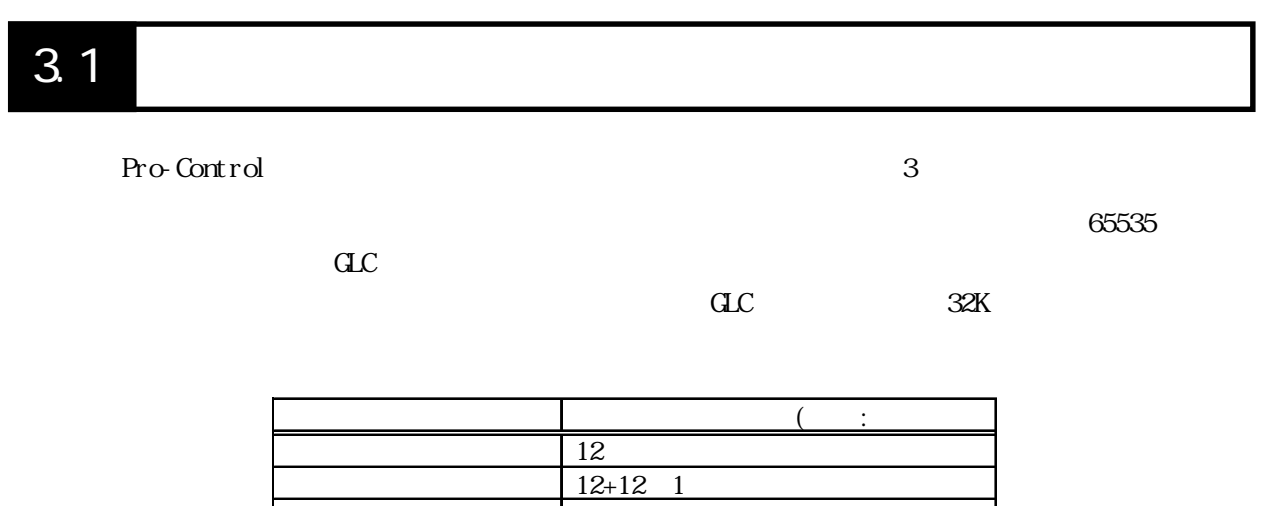

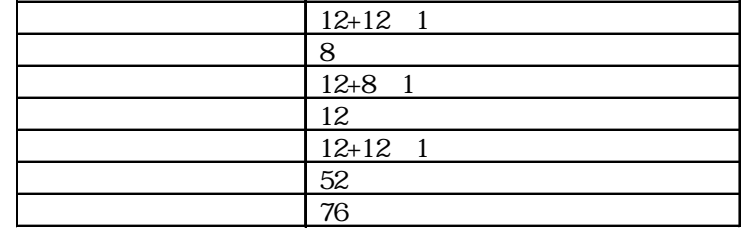

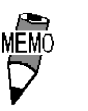

 $\text{STOP}$ 

 $\text{OVGF}$  1 0 1

RUN

整数変数は 32 ビットの長さの変数で、-2147483648 ~ 214783647 の整数値を持ちます。

 $64 \pm 2.225e-308 \pm 1.79e+308$  0

<span id="page-20-0"></span>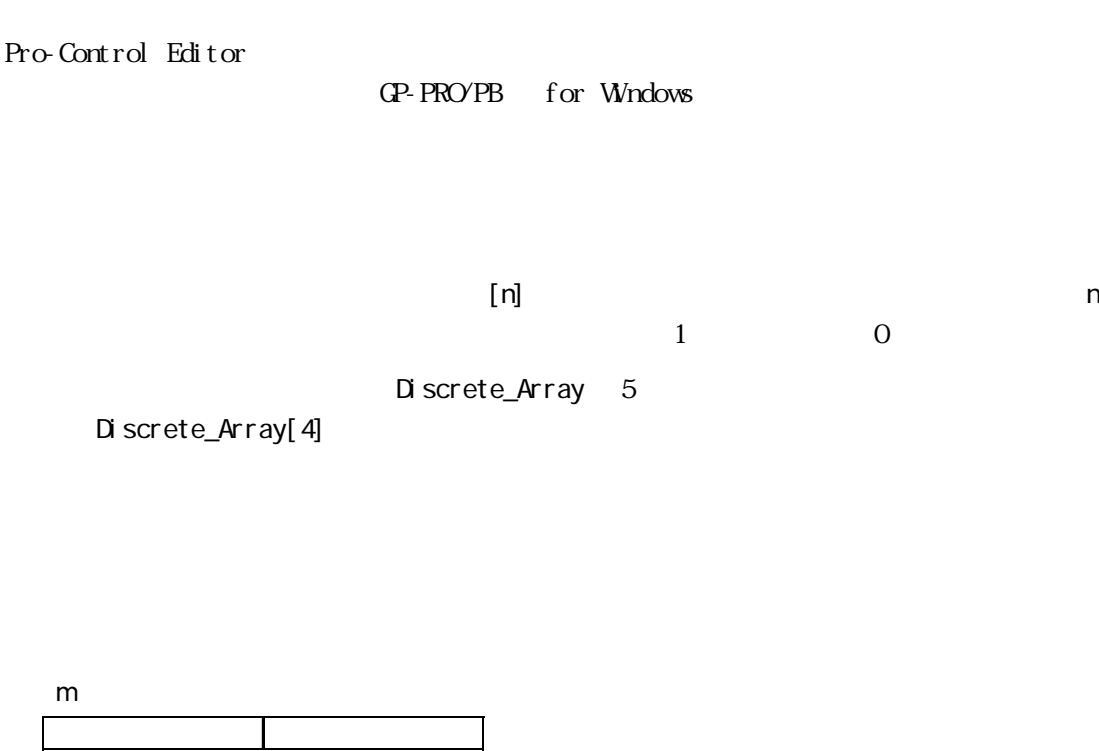

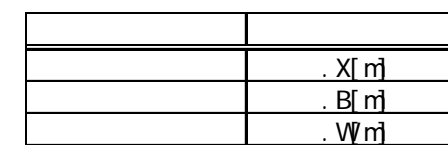

 $[n]$ 

Integer\_Array n+1 m+1

Integer\_Array[n]. X[m]

Integer\_Variables 7 Integer\_Variables. X[6]

Integer\_Array 62 Integer\_Array. X[61]

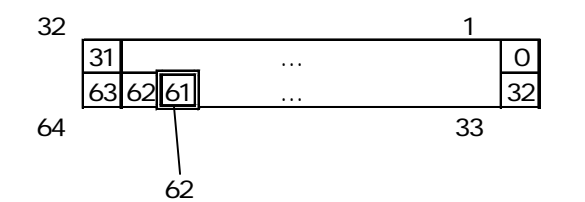

Integer\_Array[1]. X[29]

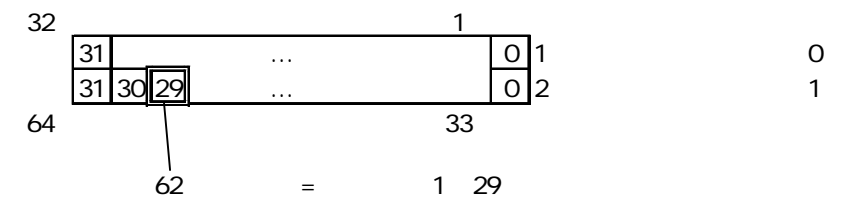

Integer\_Array. X[61] = Integer\_Array[1]. X[29] Integer\_Array 62

<span id="page-21-0"></span>Integer\_Array 6 Integer\_Array. B[5] Integer\_Array[1]. B[1] Integer\_Array 5 Integer\_Array. W[4] Integer\_Array[2]. W[0]  $[n]$ n  $1$  0  $0$ Real\_Array 5 Real\_Array[4]  $CP-PROVPB$   $CIC$   $2048$ 

#### 3.3

```
Pro-Control
```
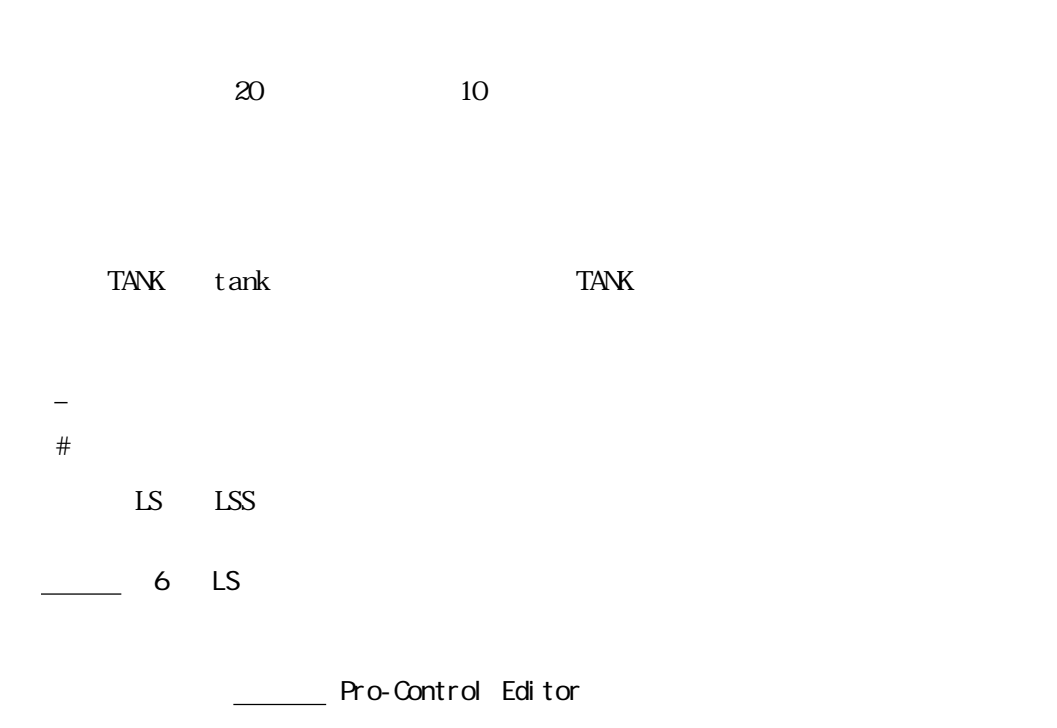

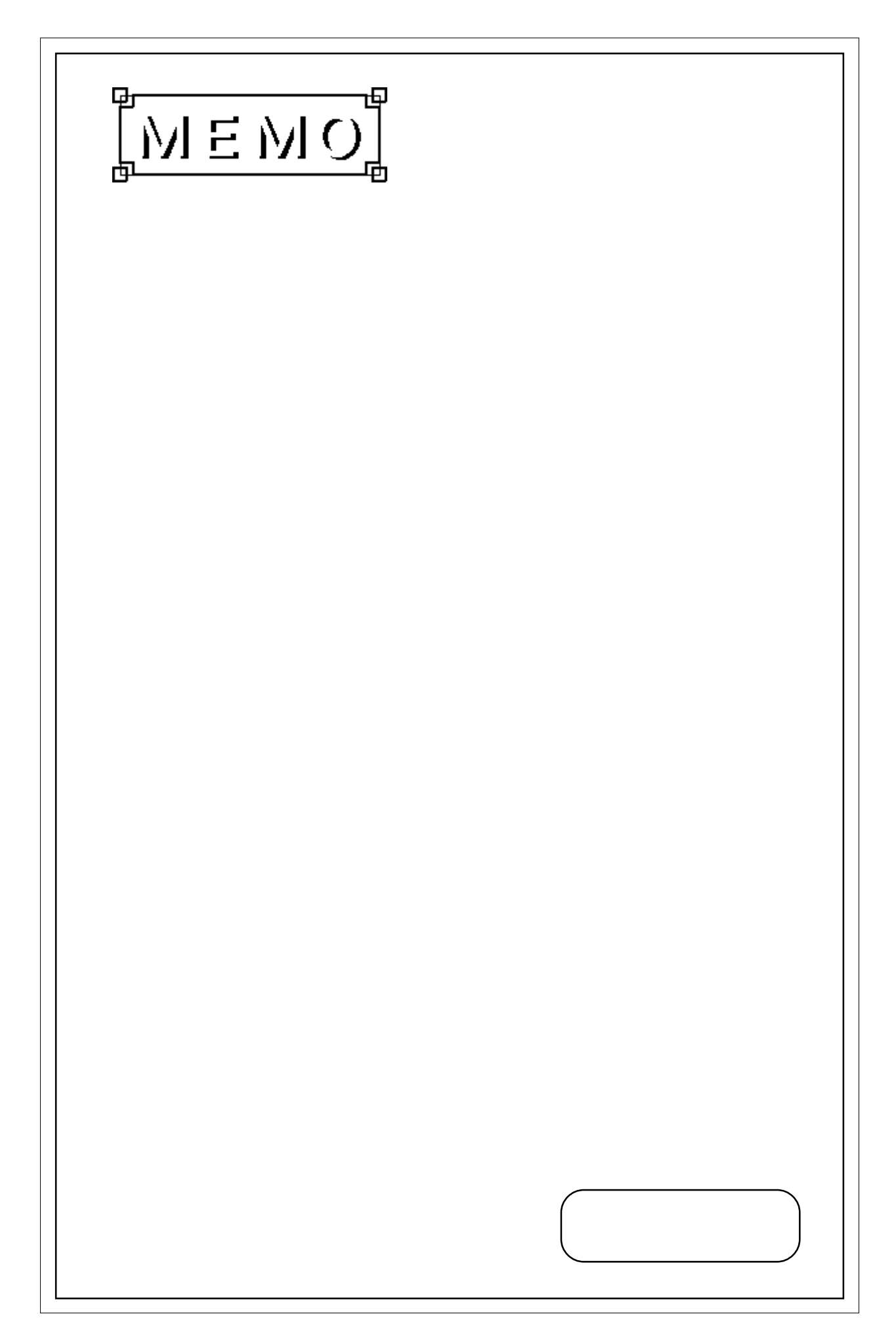

# <span id="page-23-0"></span>第4章 システム変数

4.1

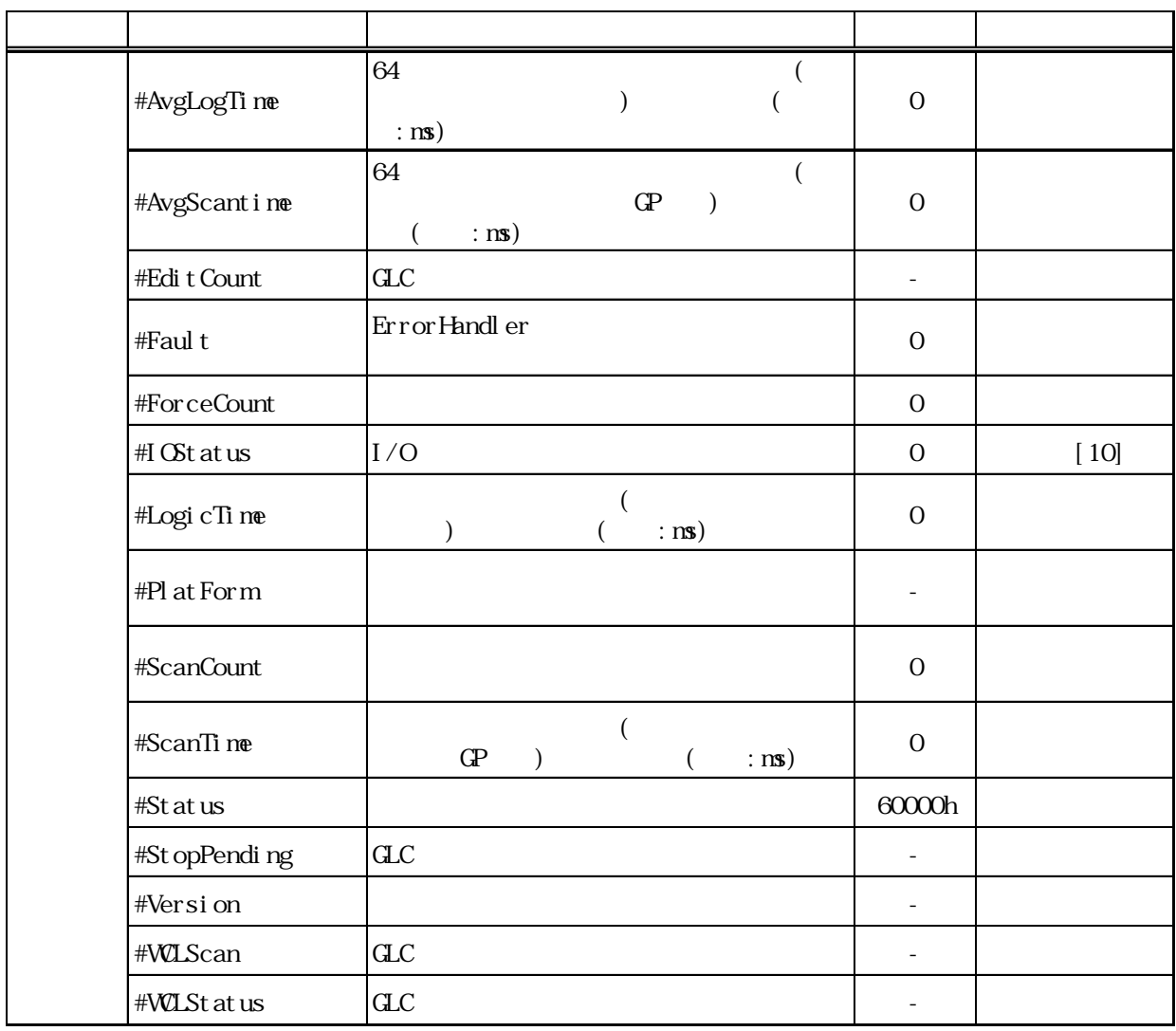

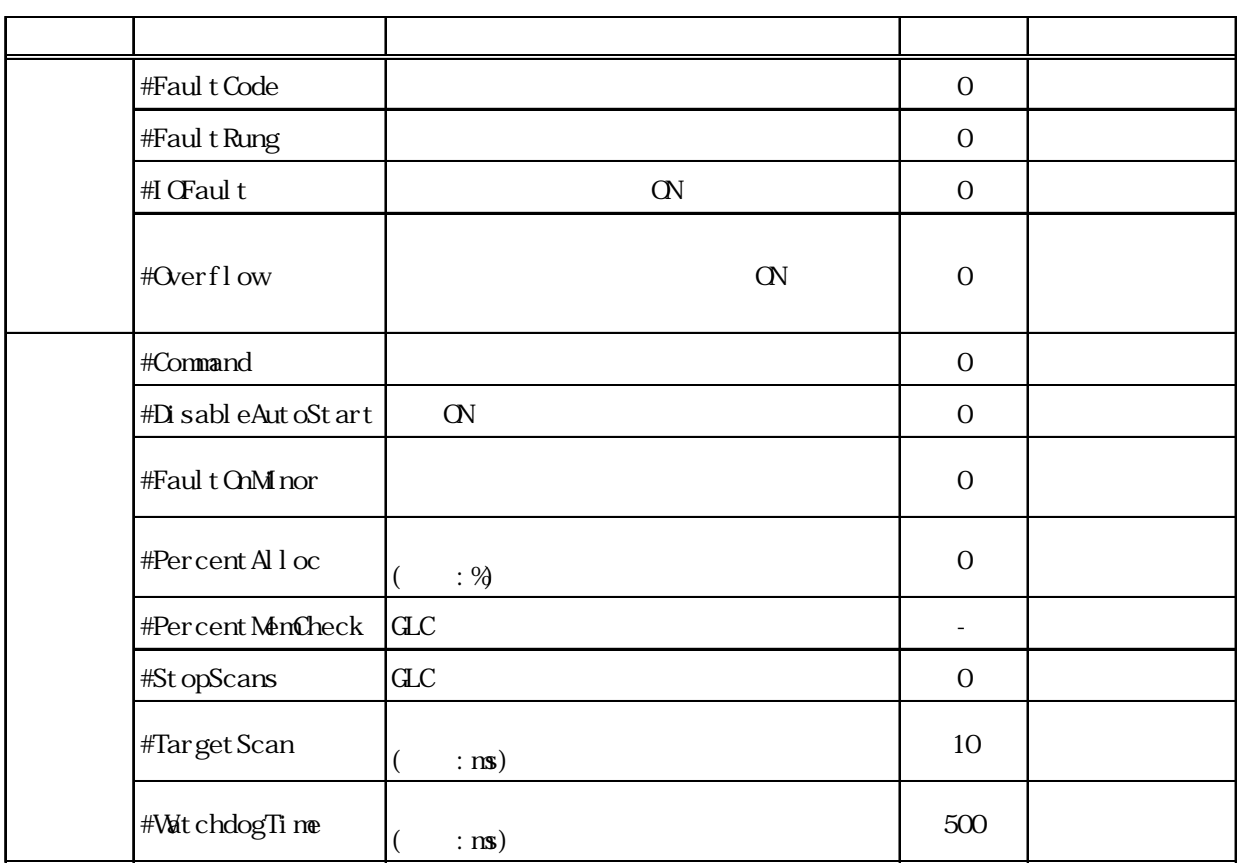

# <span id="page-25-0"></span>第5章 命 令

Pro-Control Editor

# $5.1$

Pro-Control Editor

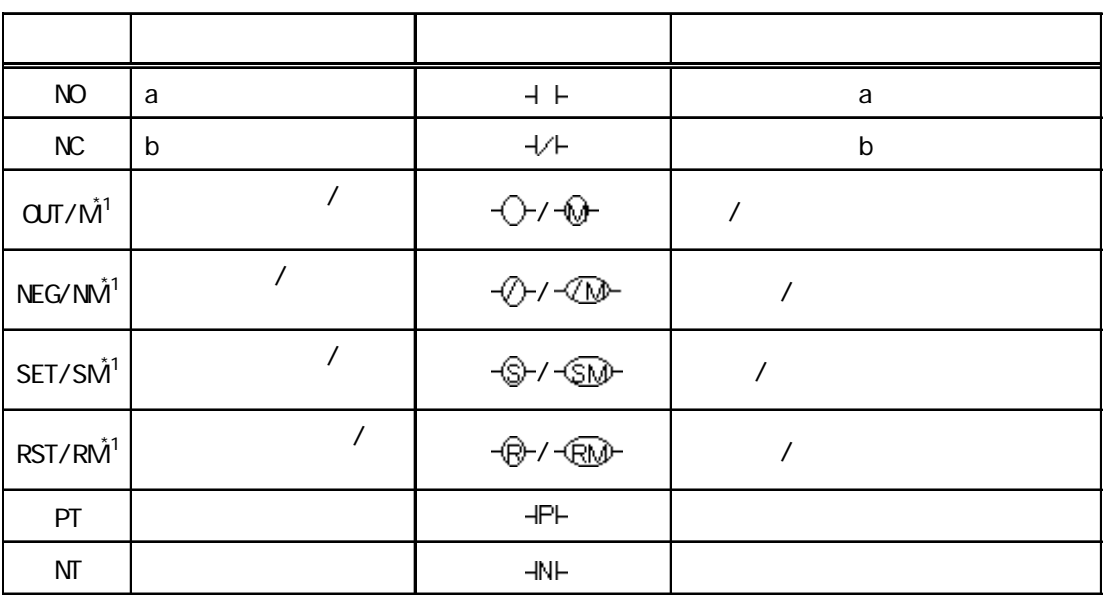

\*1  $\,$ 

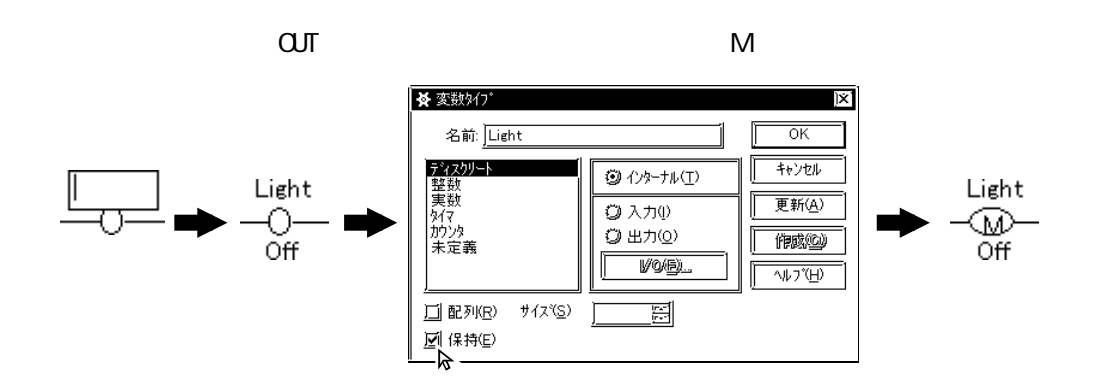

<span id="page-26-0"></span>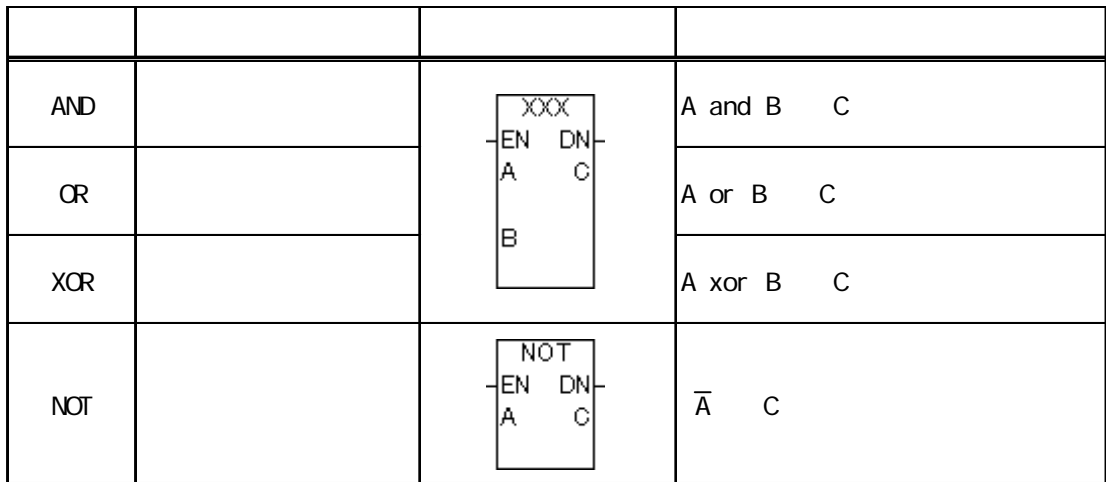

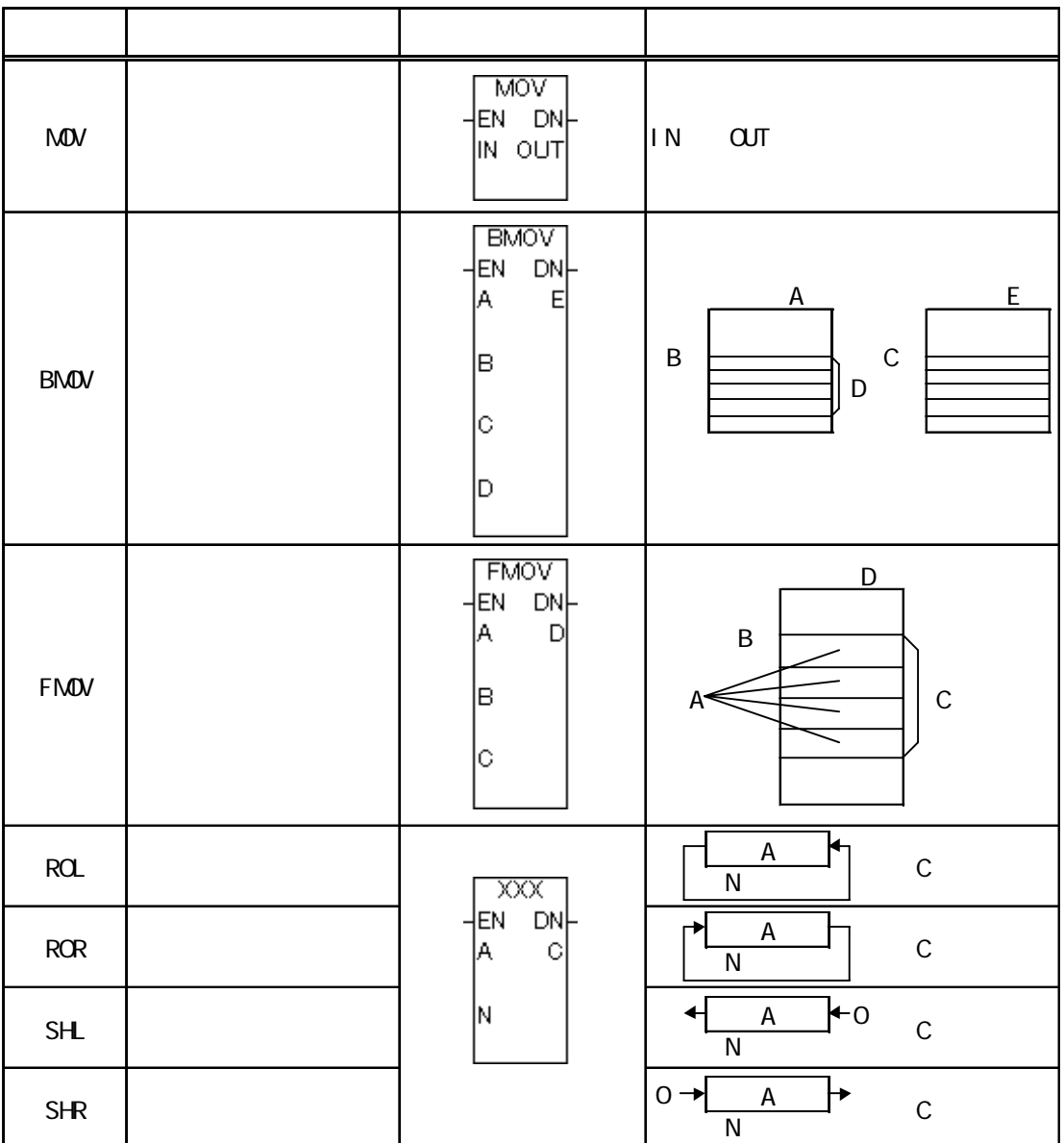

<span id="page-27-0"></span>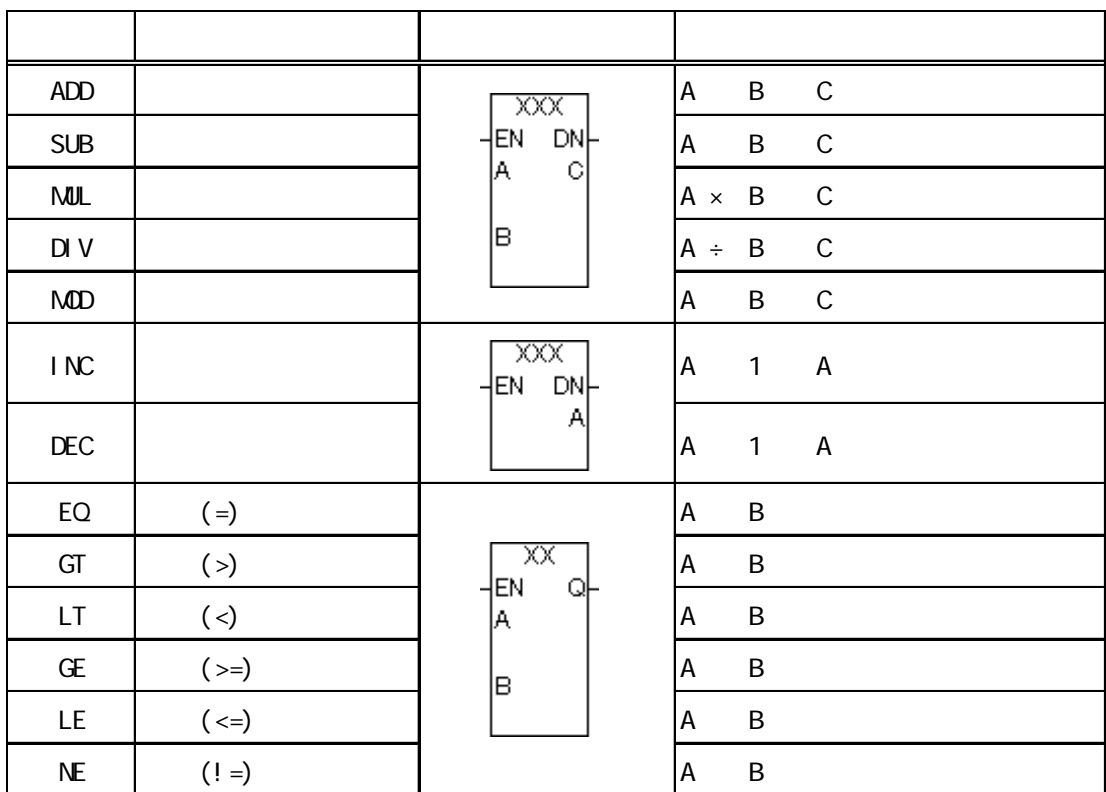

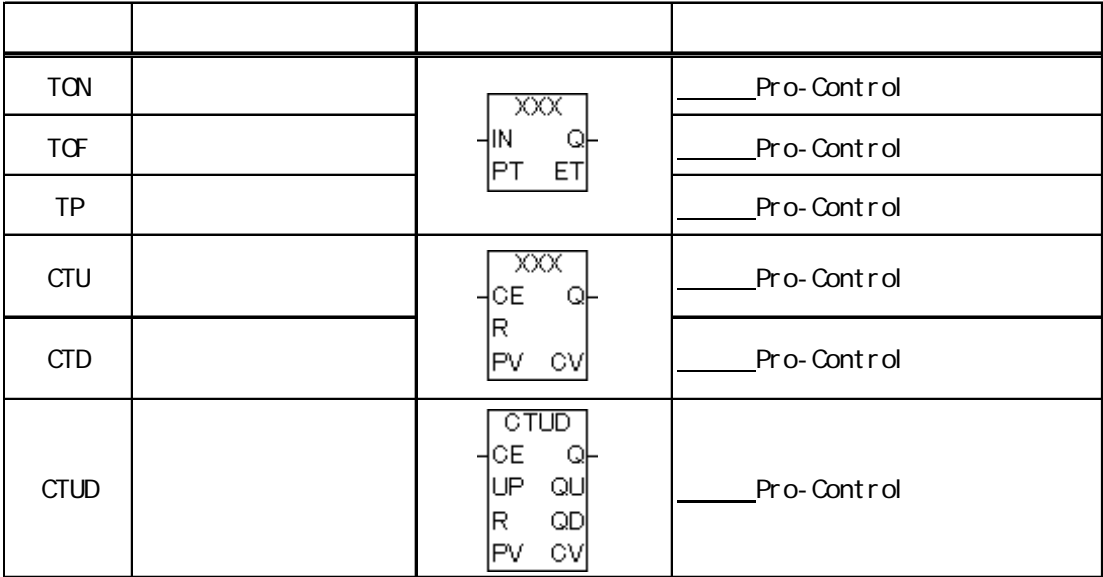

<span id="page-28-0"></span>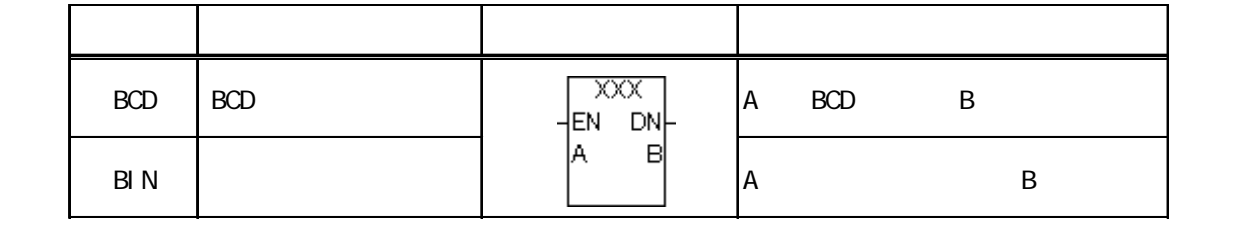

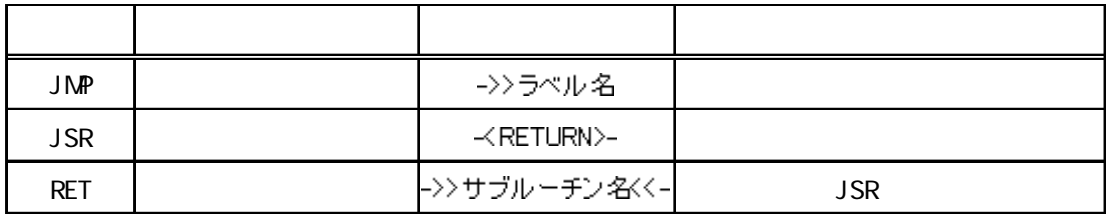

<span id="page-29-0"></span>第6章 LS エリアリフレッシュ

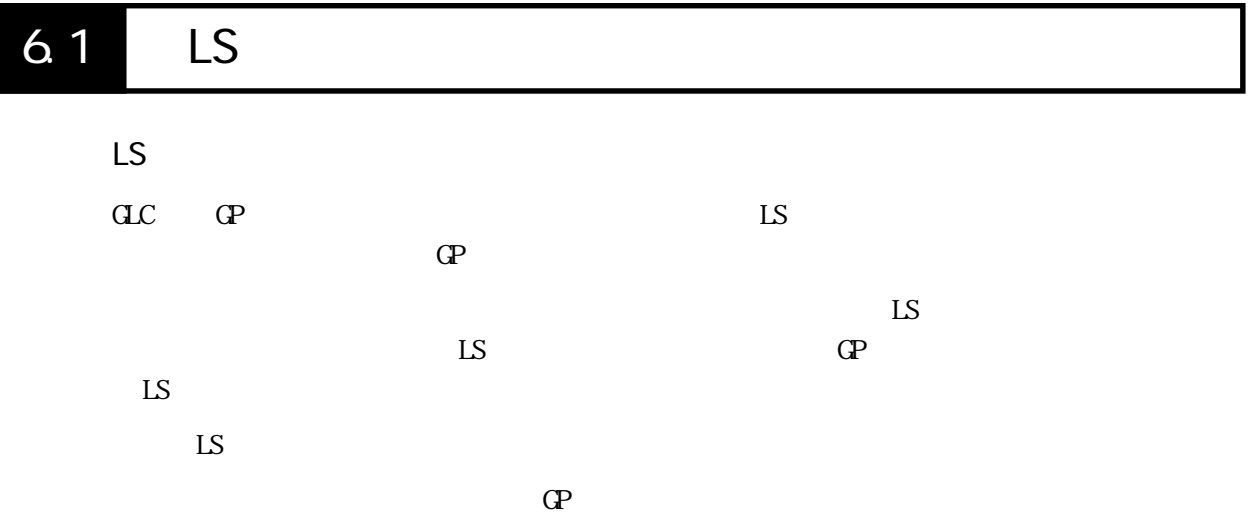

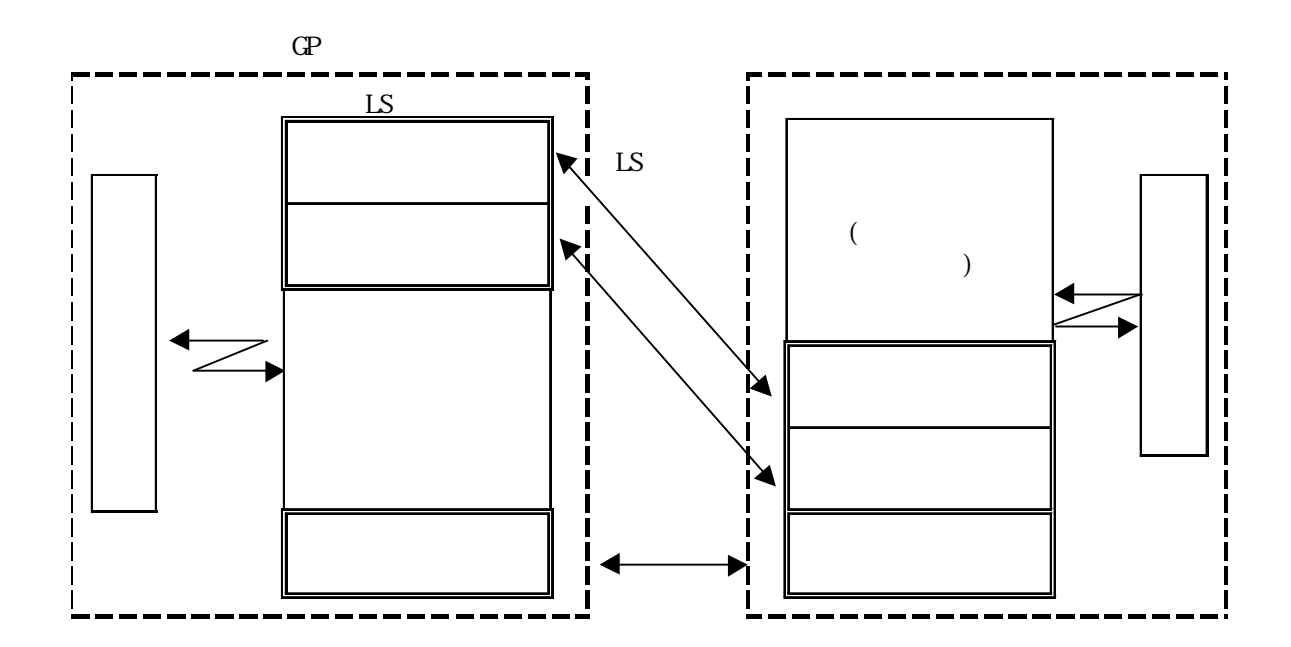

6-1

#### <span id="page-30-0"></span>6.2 LS LS Pro-Control Editor Pro-Control Editor Pro-Control Editor [ ] [ ] [ ]  $\mathbb{L}$ S  $\infty$  $($  :  $)$  16  $20 +16 =36$  ) **發変数好?** ⊠ 名前 ΟK ティスクリート<br>整数<br>実好<br>カウンス<br>カウンス キャンセル ◎インターナル① 更新④ ◎ 入力(D) ◎出力(0) 作成(C) |未定義|  $V{\rm O}\left( \underline{\mathbb{F}} \right)$  ...  $\Diamond \flat \flat^* (\underline{\mathrm{H}})$ 図配列(B) サイズ(S) 20 11  $\boxtimes$  )  $\mathfrak{D}$  )  $\mathfrak{D}$  )  $\mathfrak{D}$ ☑ 保持(E)

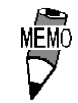

・ 特殊リレーエリアは「LSS」という変数名になります。

OV OFF

<span id="page-31-0"></span>→ GP-PRO/PB for Windows PLC

重要

Pro-Control Editor LS

#### $\overline{a}$ Colored  $\overline{a}$ Colored  $\overline{a}$ Colored  $\overline{a}$

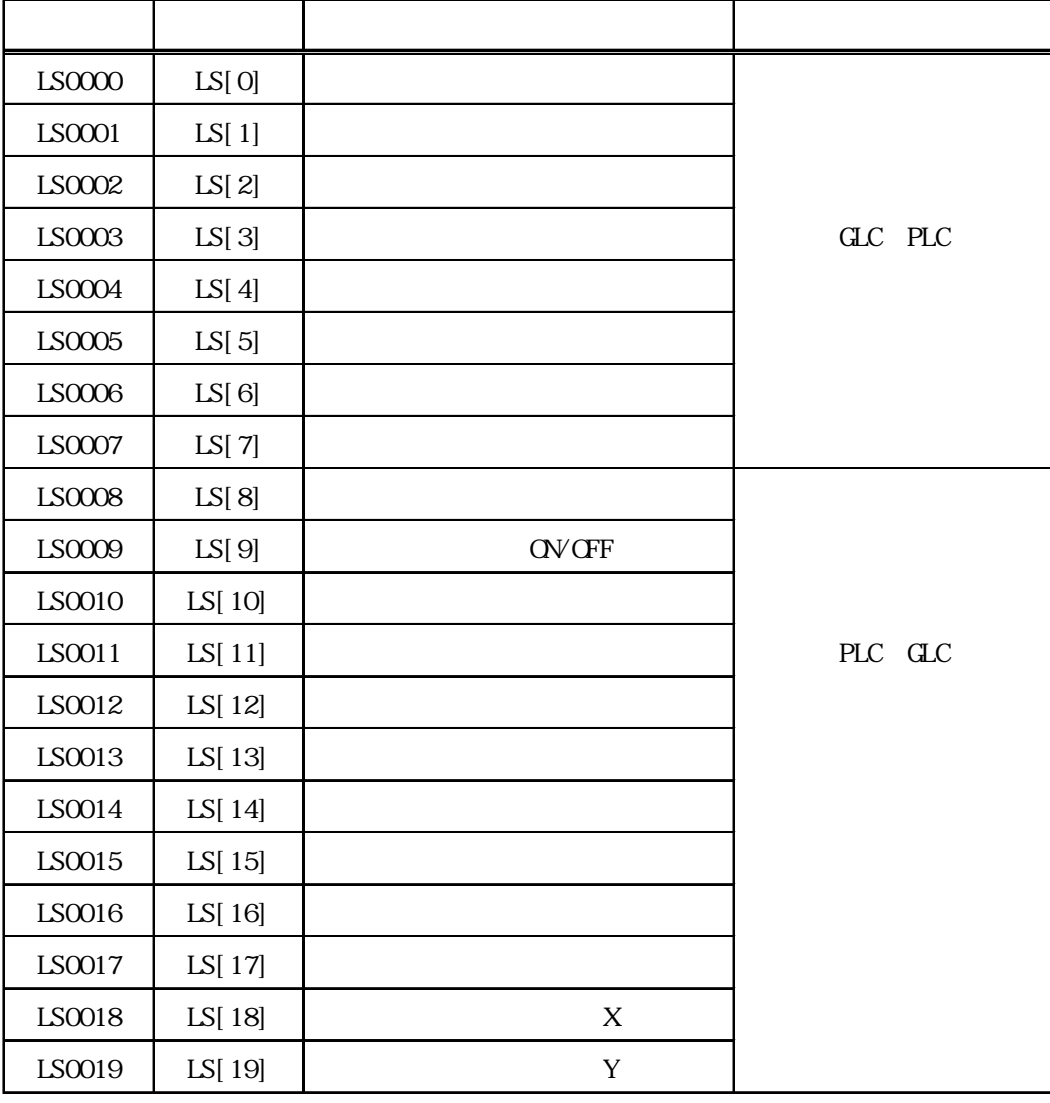

<span id="page-32-0"></span>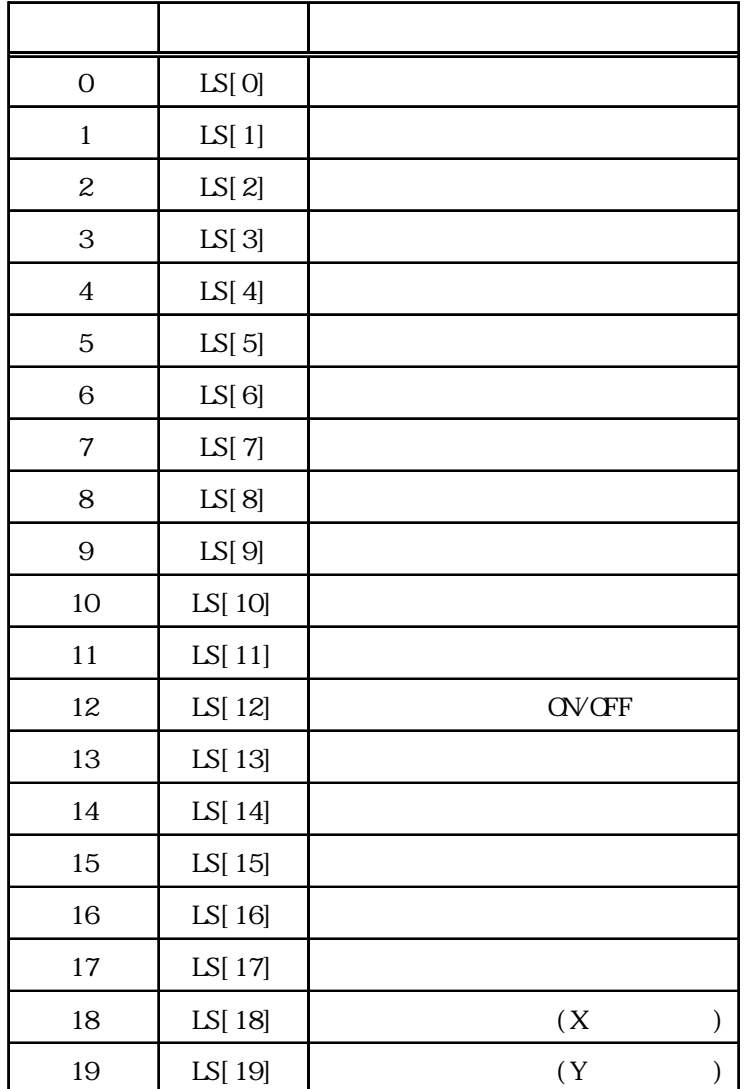

#### <span id="page-33-0"></span> $6.2.2$

■ **重要 Pro-Control Editor** LSS

→ GP-PRO/PB for Windows PLC (PDF

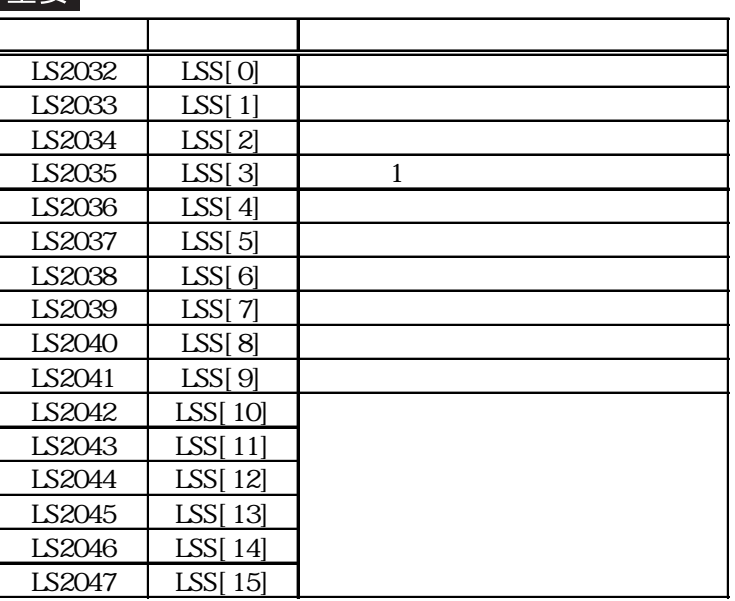

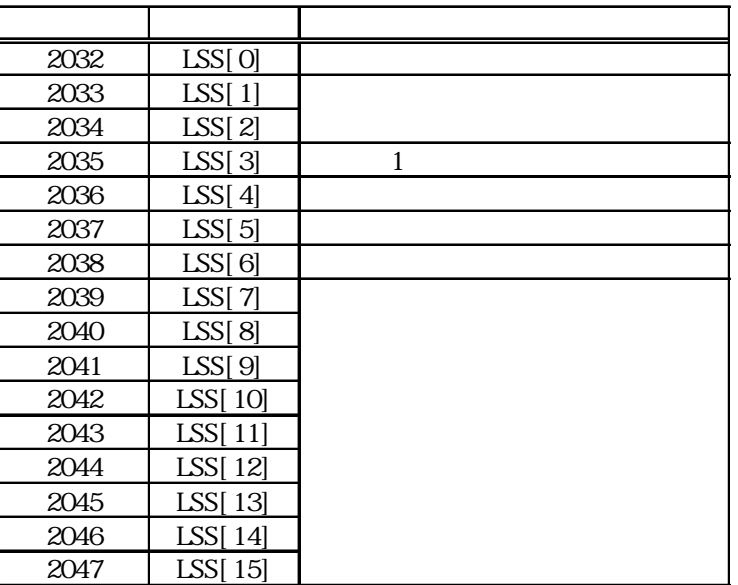

<span id="page-34-0"></span>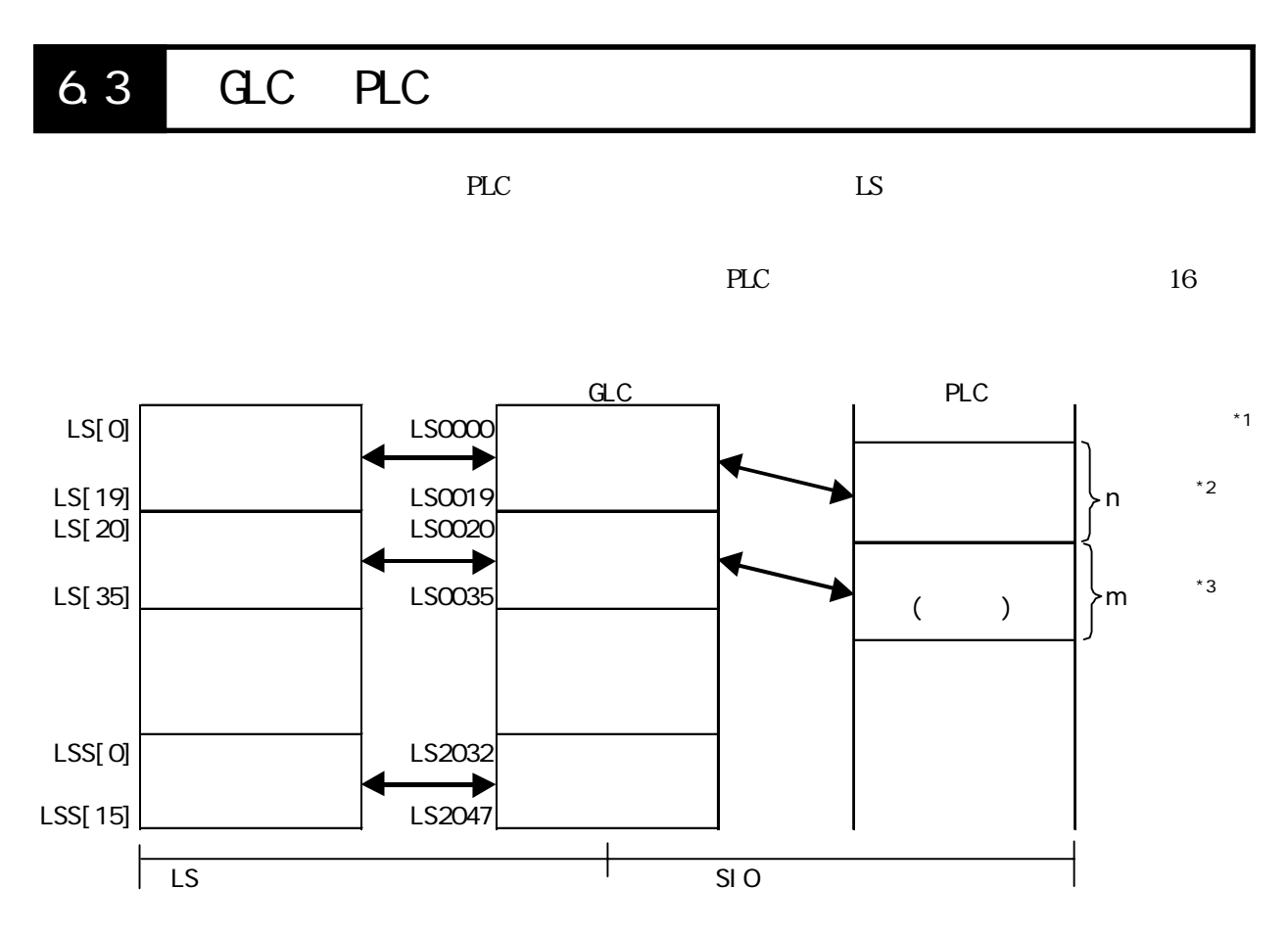

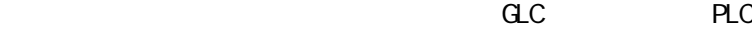

 $32$ bit $32$ bit 16bit

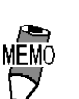

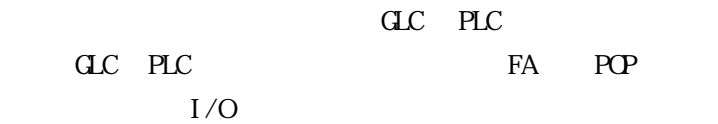

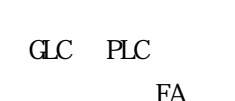

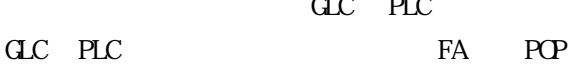

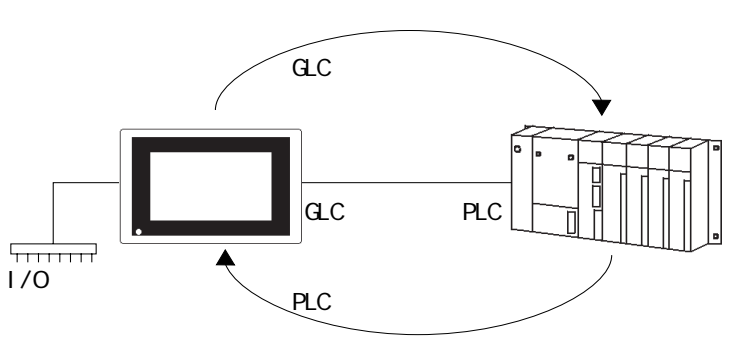

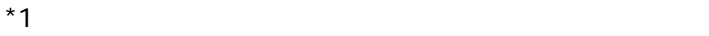

- $*2$  n=0  $20$
- $*3$  m=0 16

<span id="page-35-0"></span>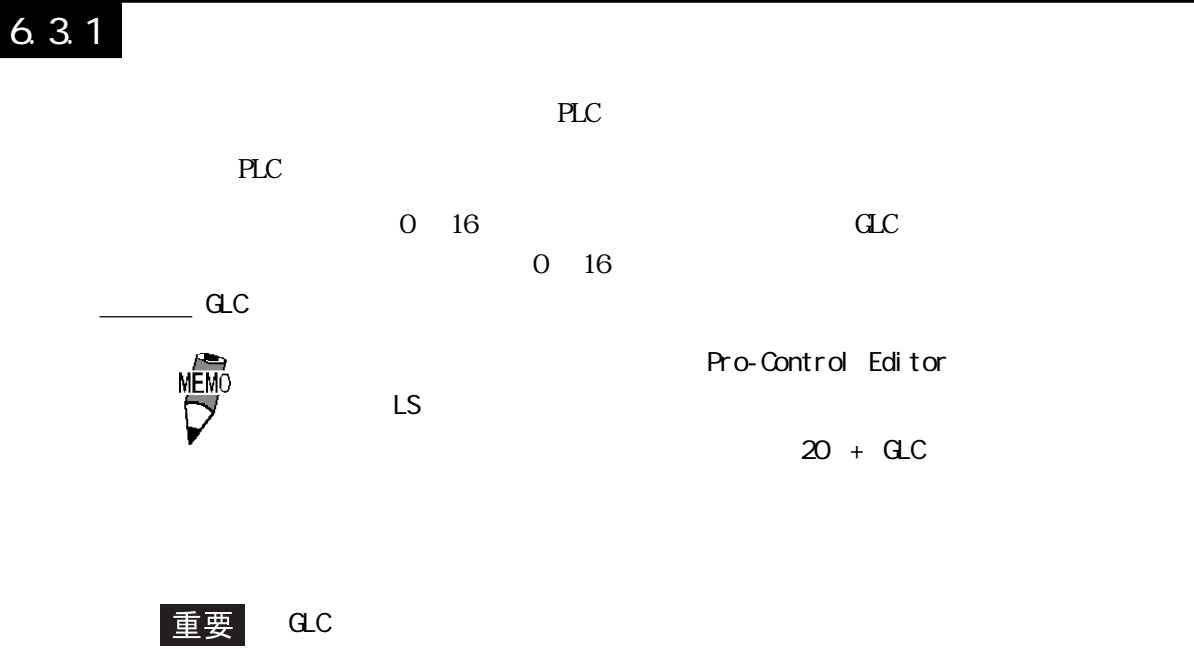

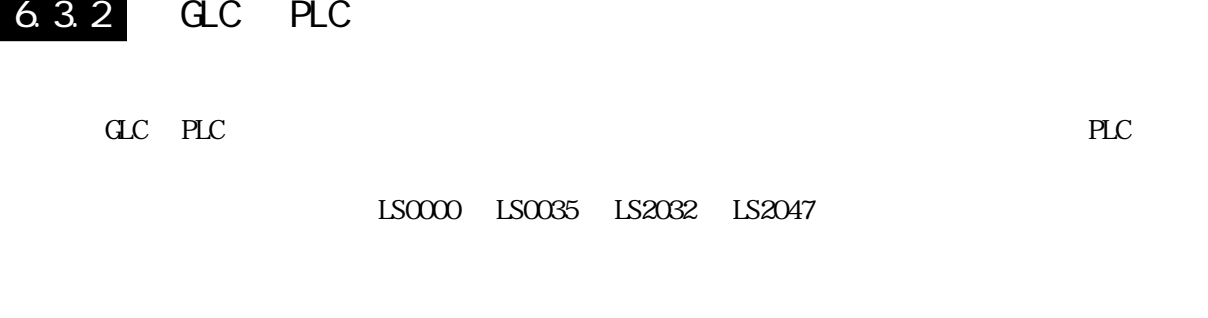

 $\overline{\text{L}}$  LS  $\overline{\text{L}}$ 

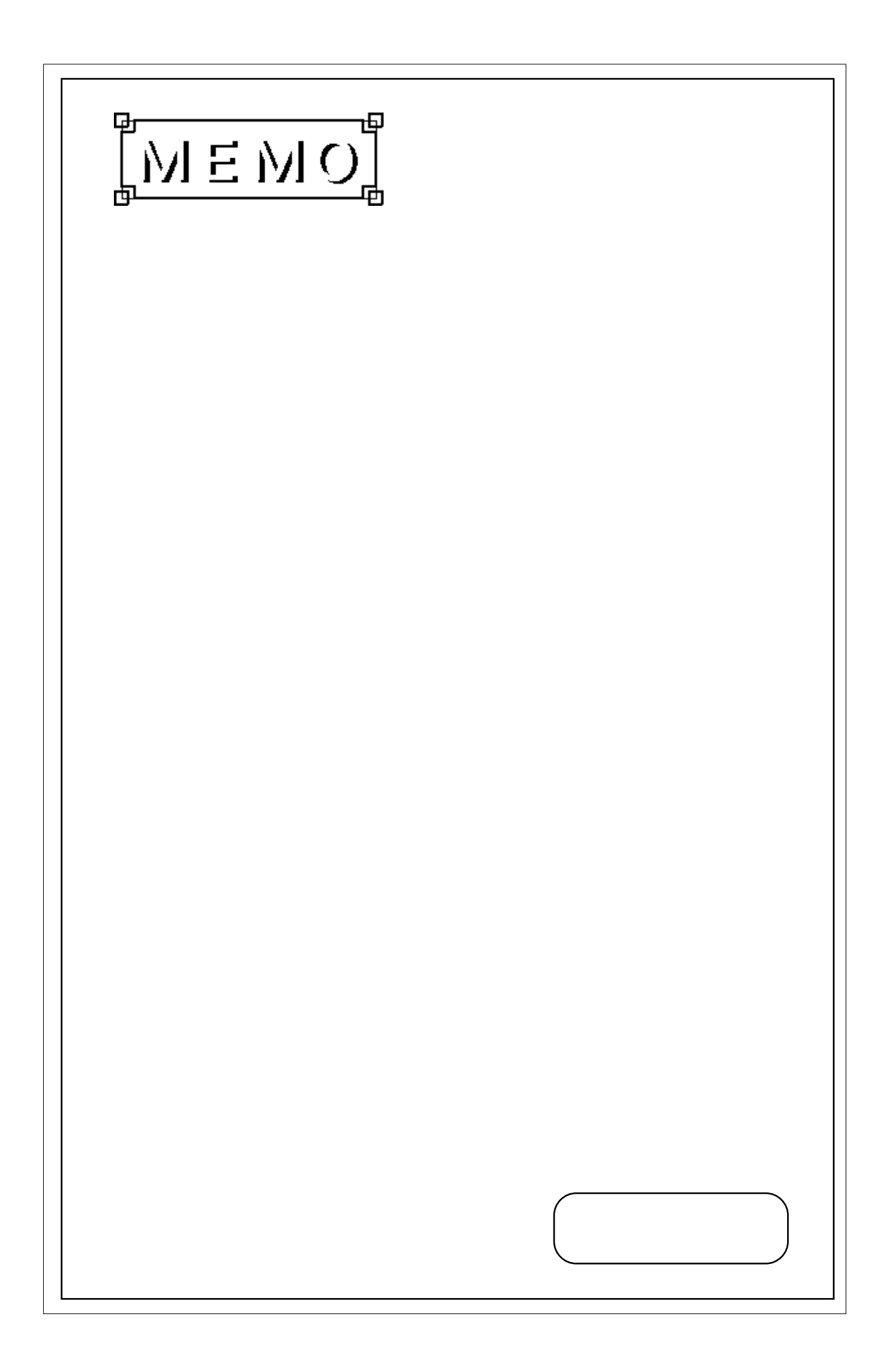

<span id="page-37-0"></span>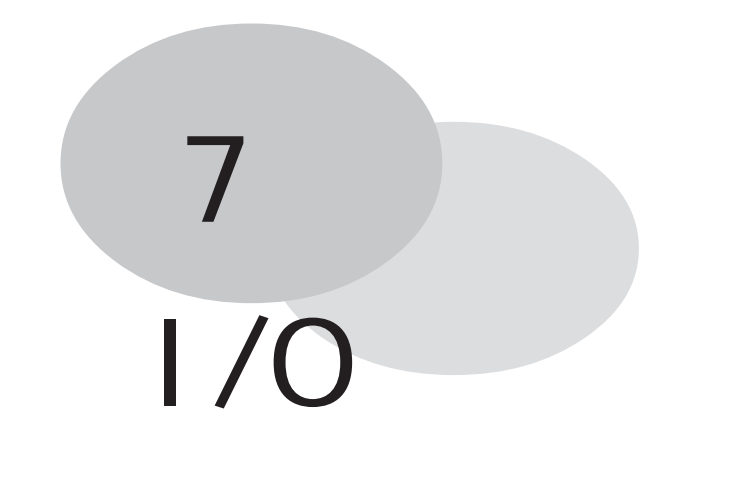

 $C = \frac{C}{C}$ 

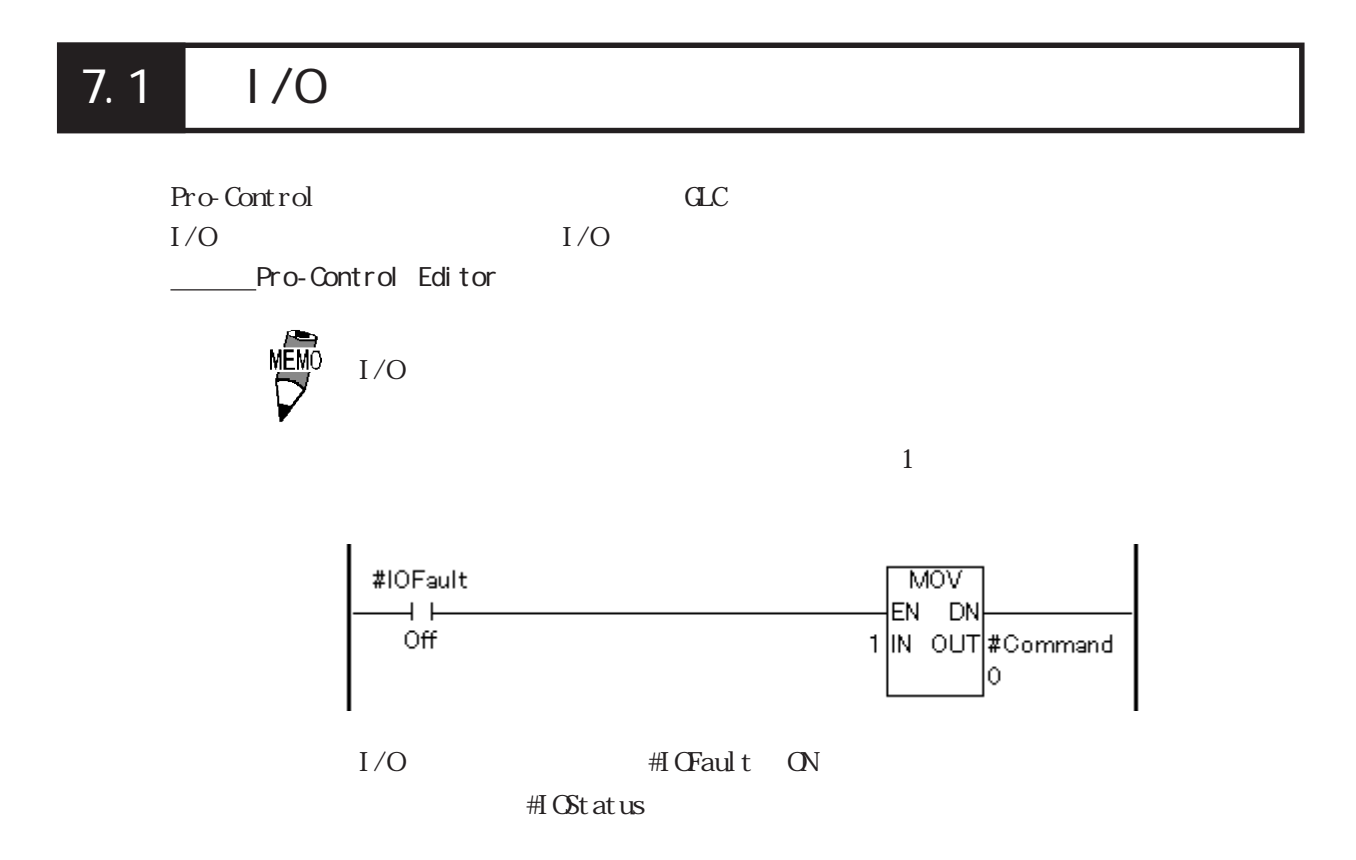

#### <span id="page-38-0"></span> $7.2$  DIO

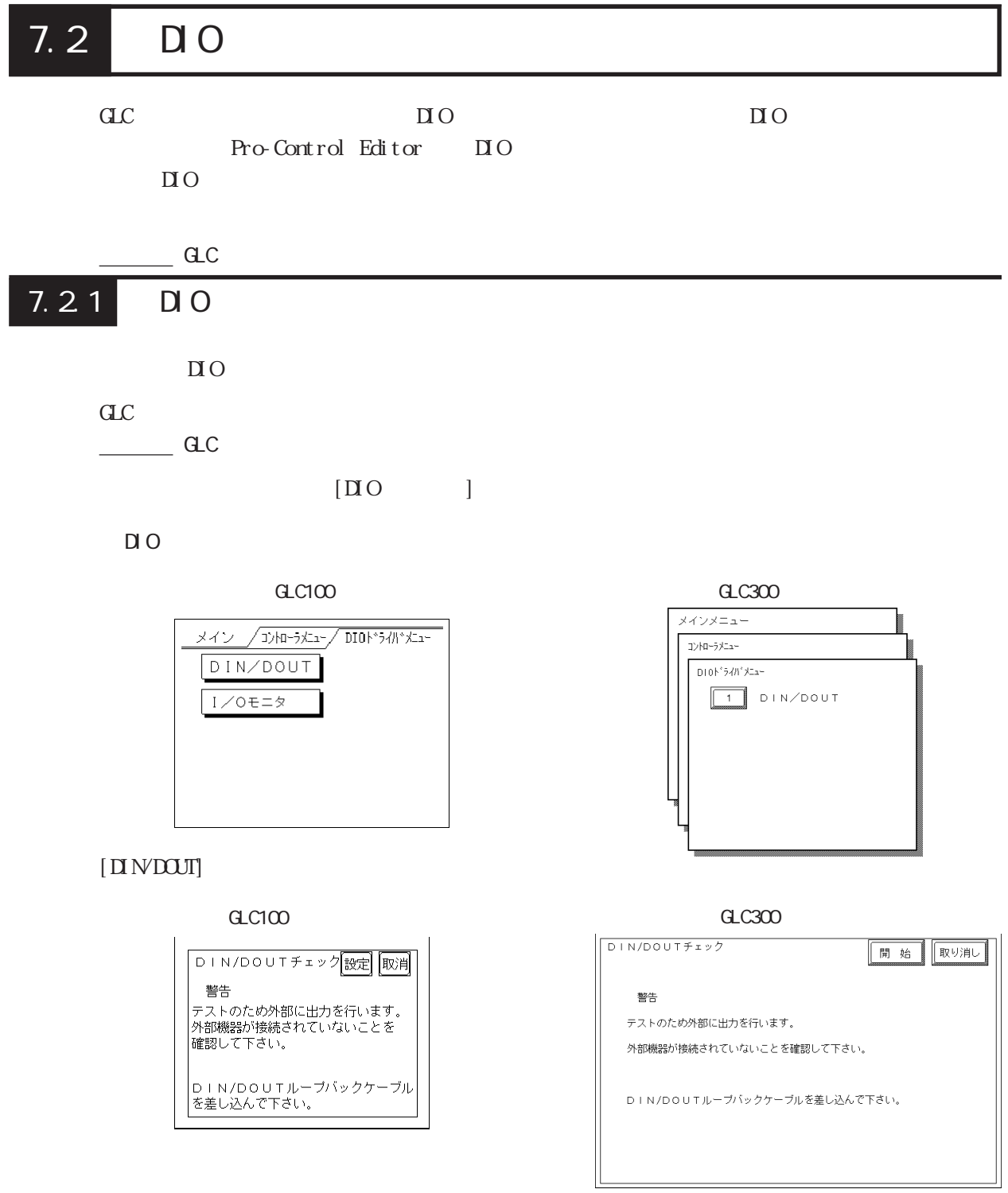

 $[ \begin{array}{ccc} \hline \end{array} ] / [ \begin{array}{ccc} \hline \end{array} ]$ 

 $\overline{\text{NNOT}}$ 

<span id="page-39-0"></span> $\Pi$  N/DOUT

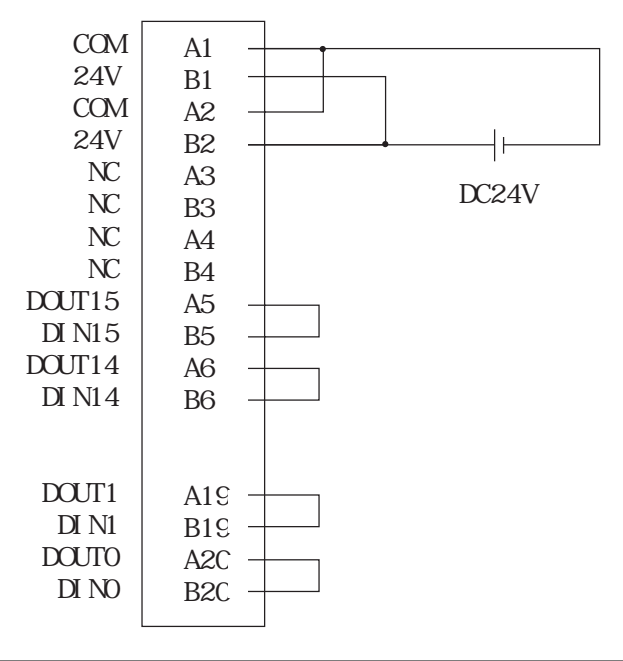

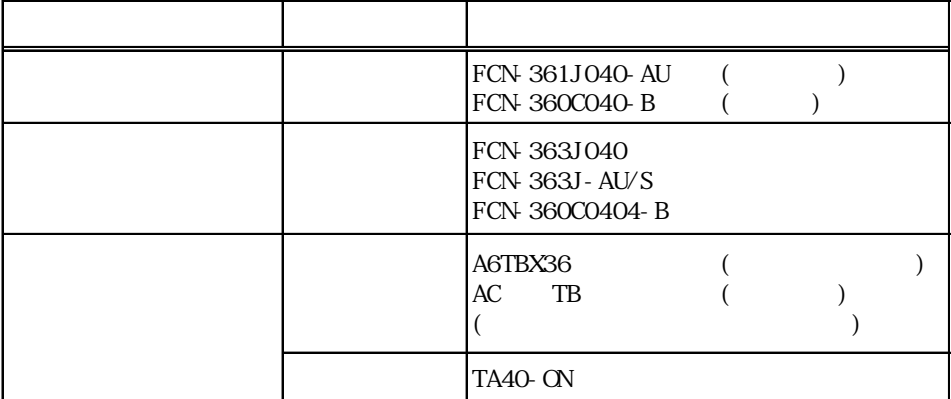

<span id="page-40-0"></span>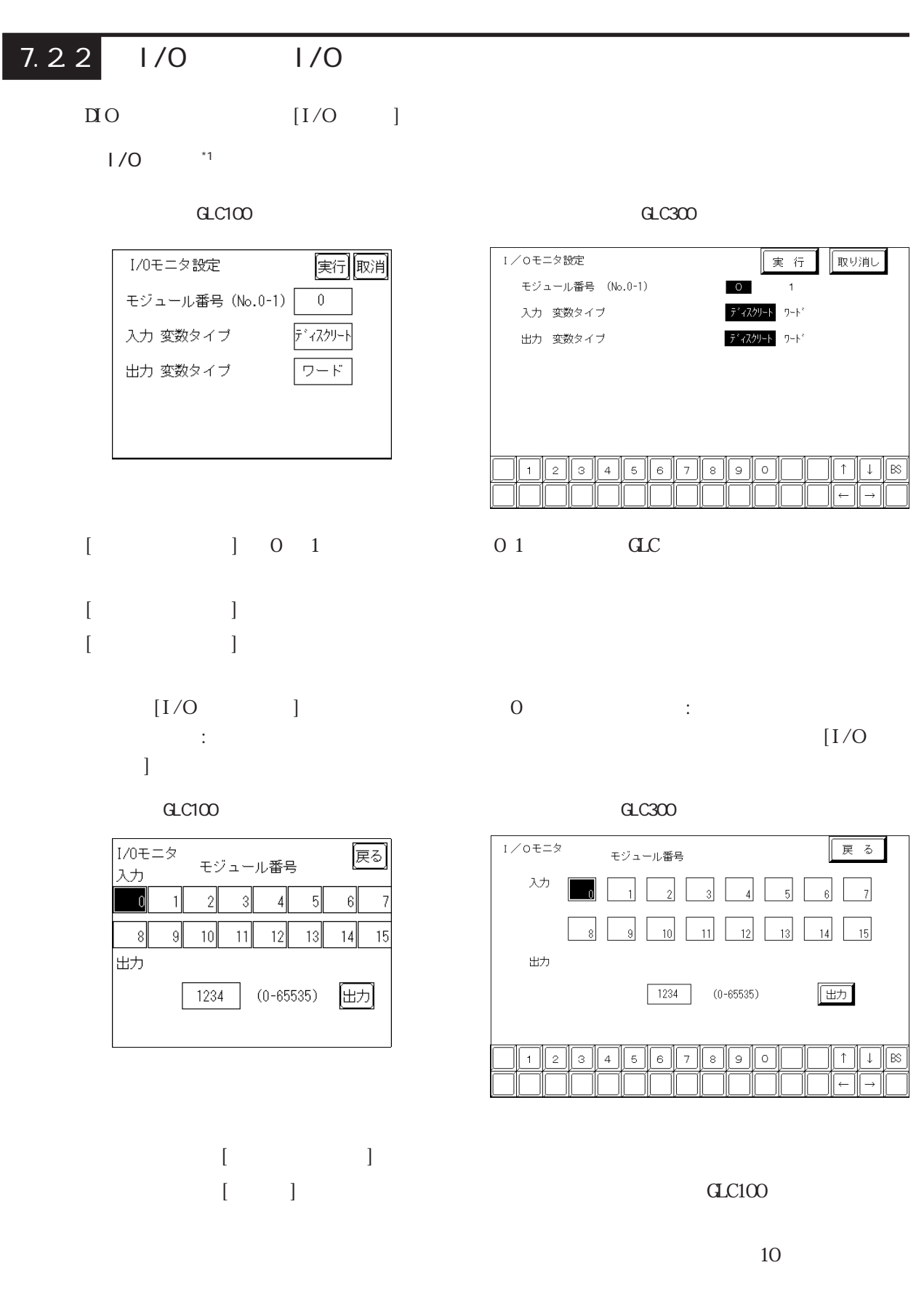

#### <span id="page-41-0"></span>7.23 DIO

 $\Box$  O

DIO

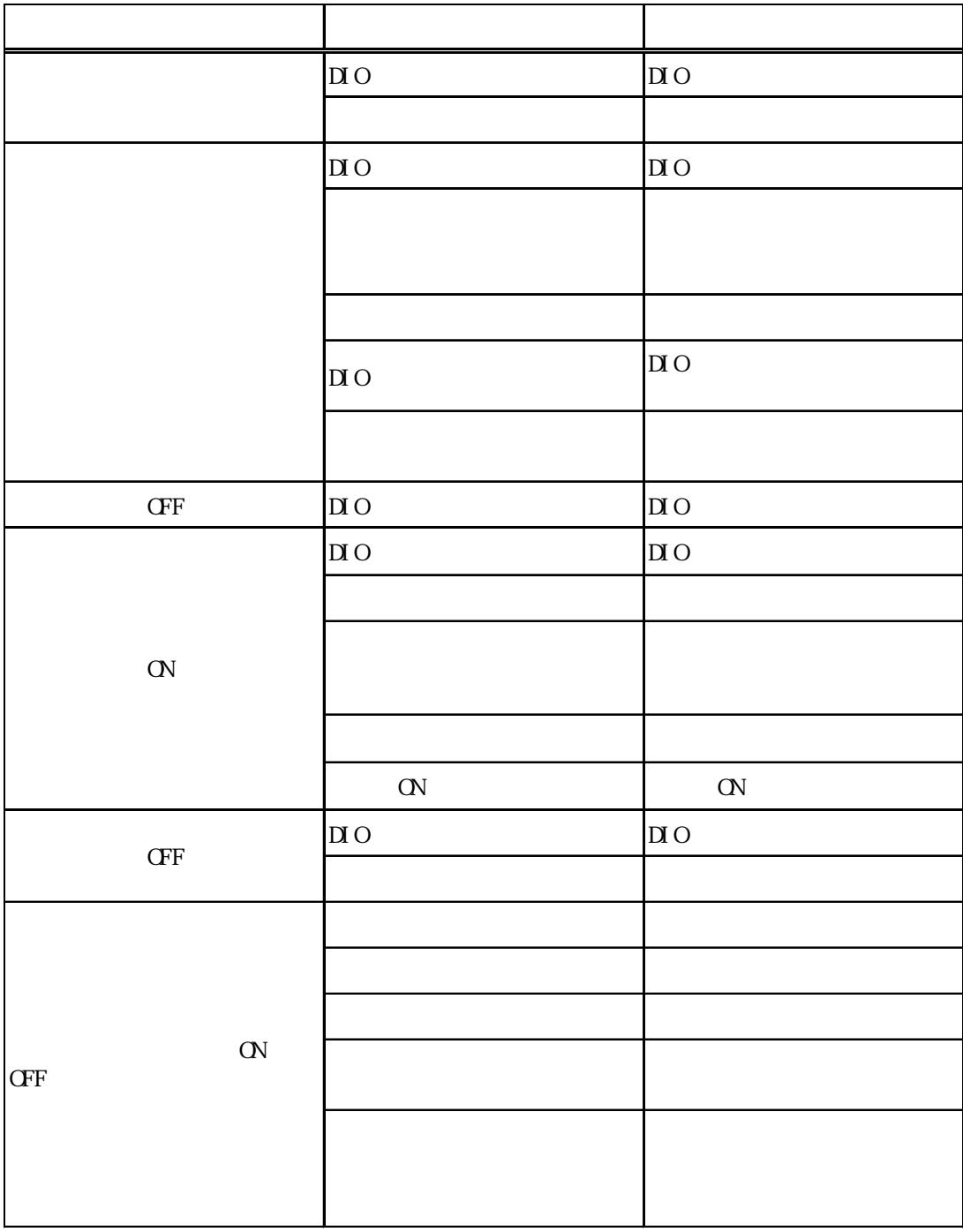

<span id="page-42-0"></span>DIO

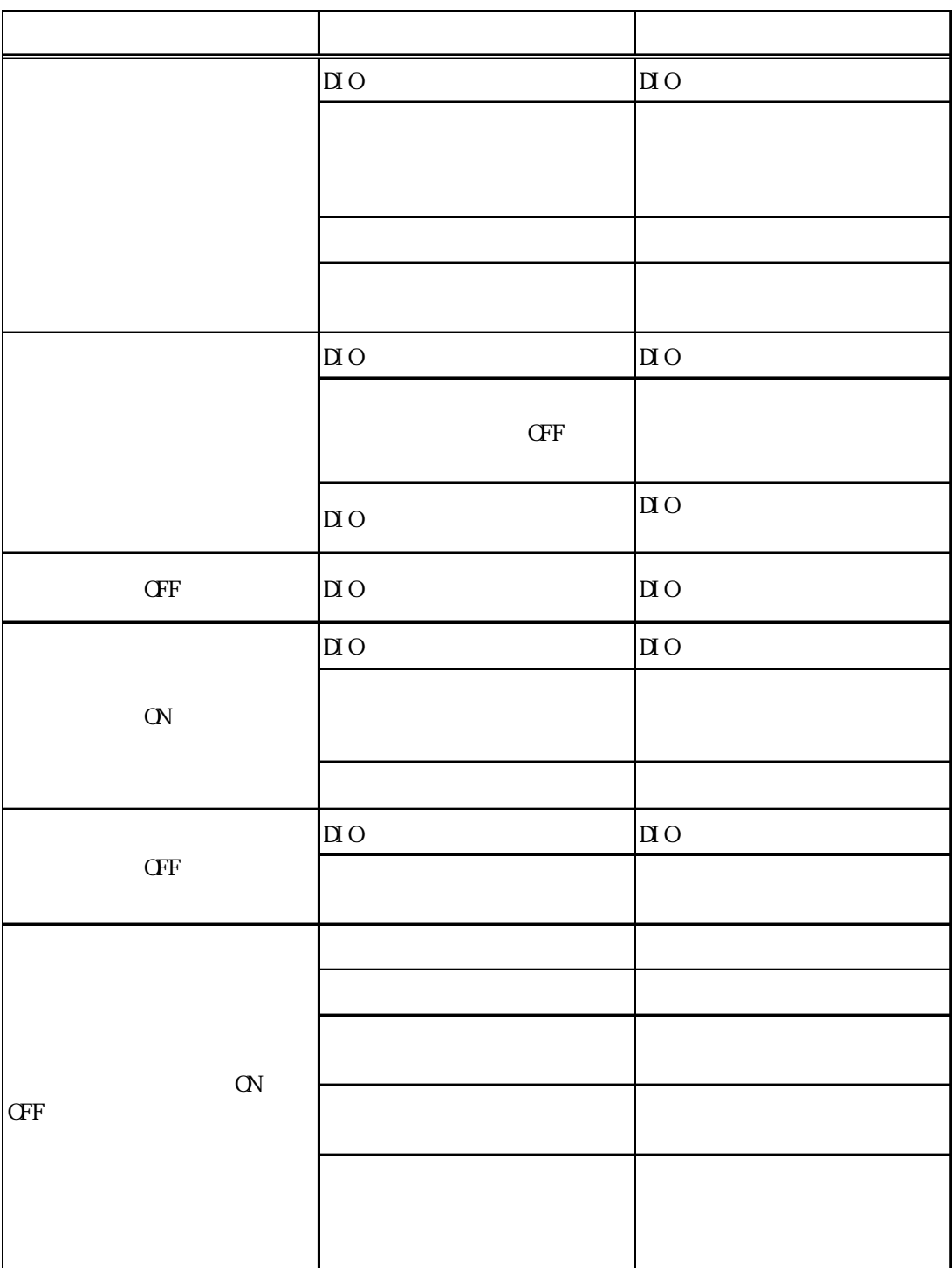

<span id="page-43-0"></span>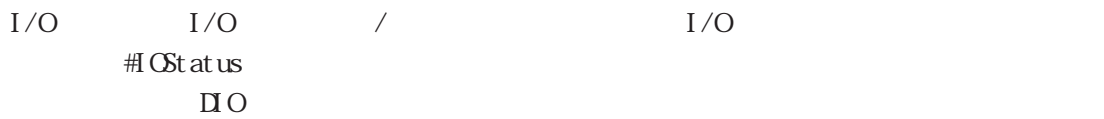

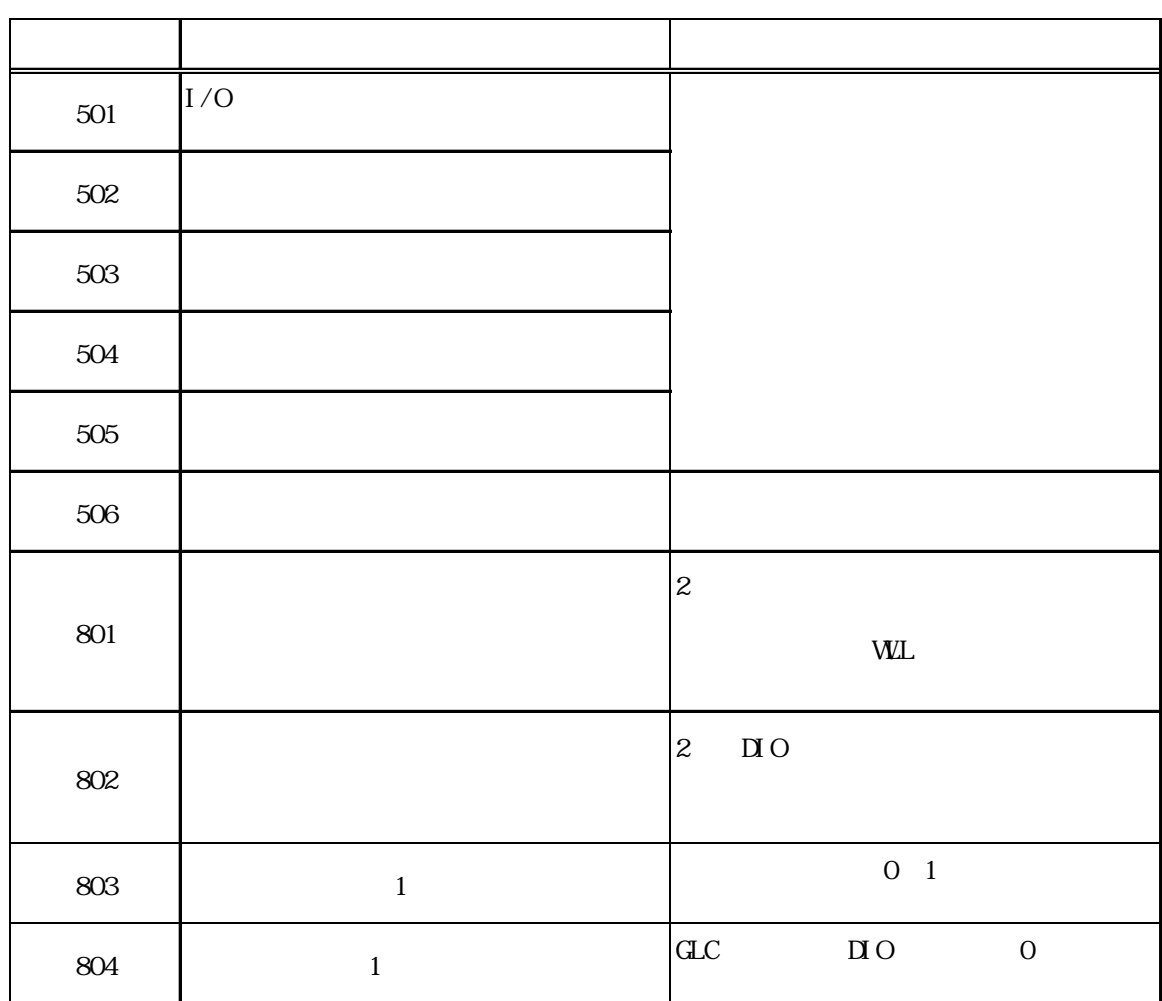

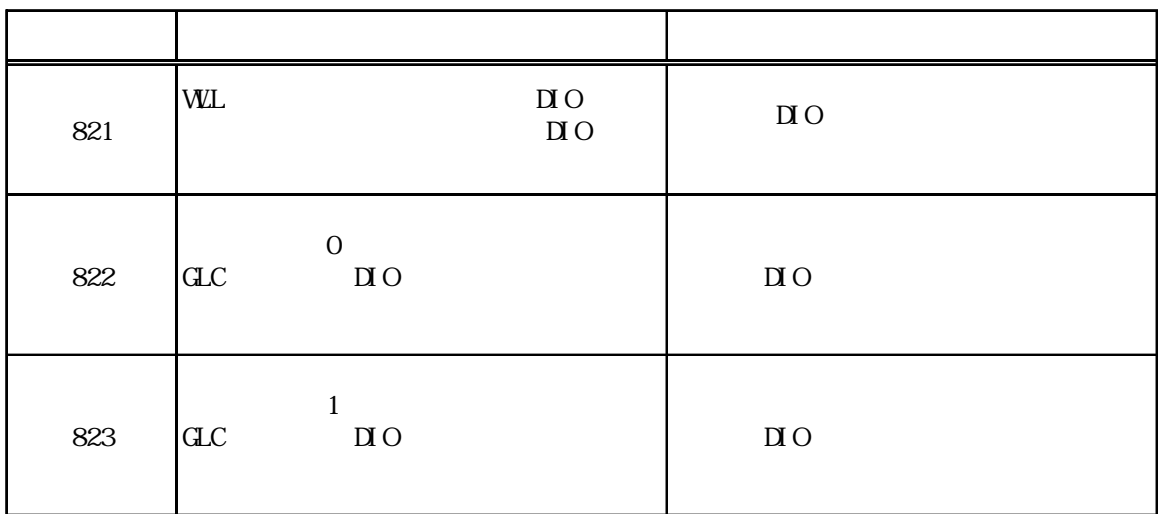

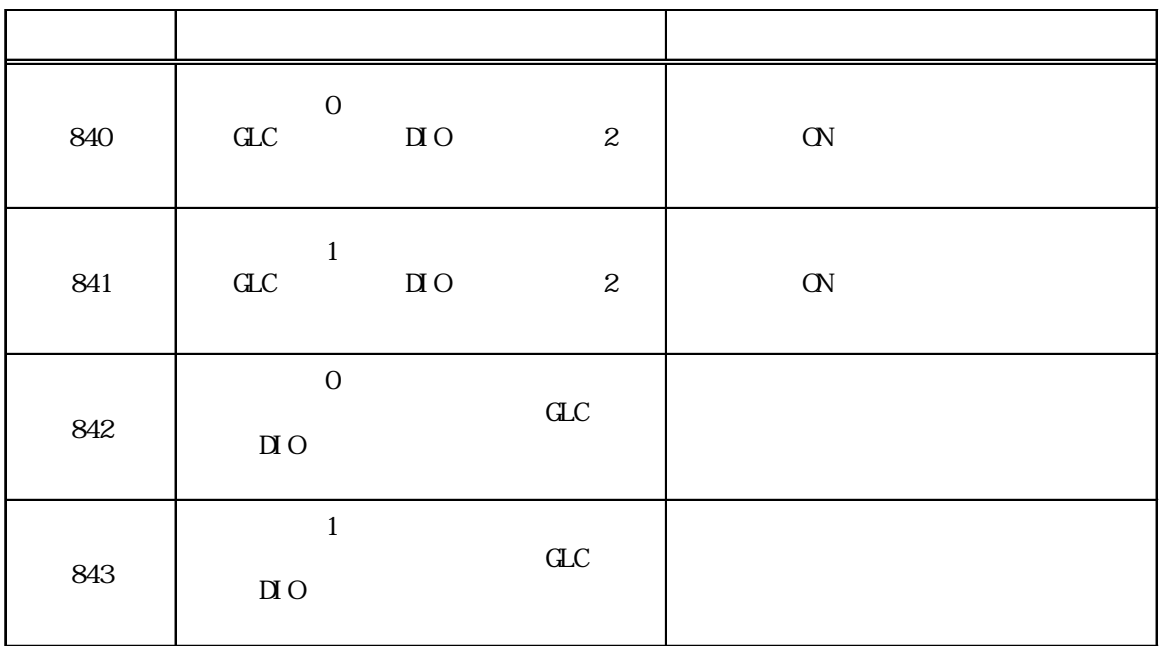

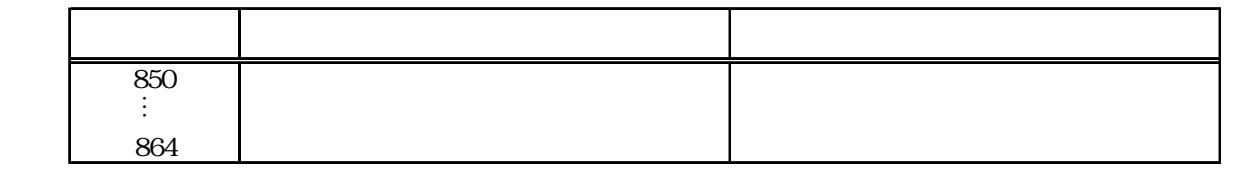

7.3  $1/F$ 

<span id="page-45-0"></span>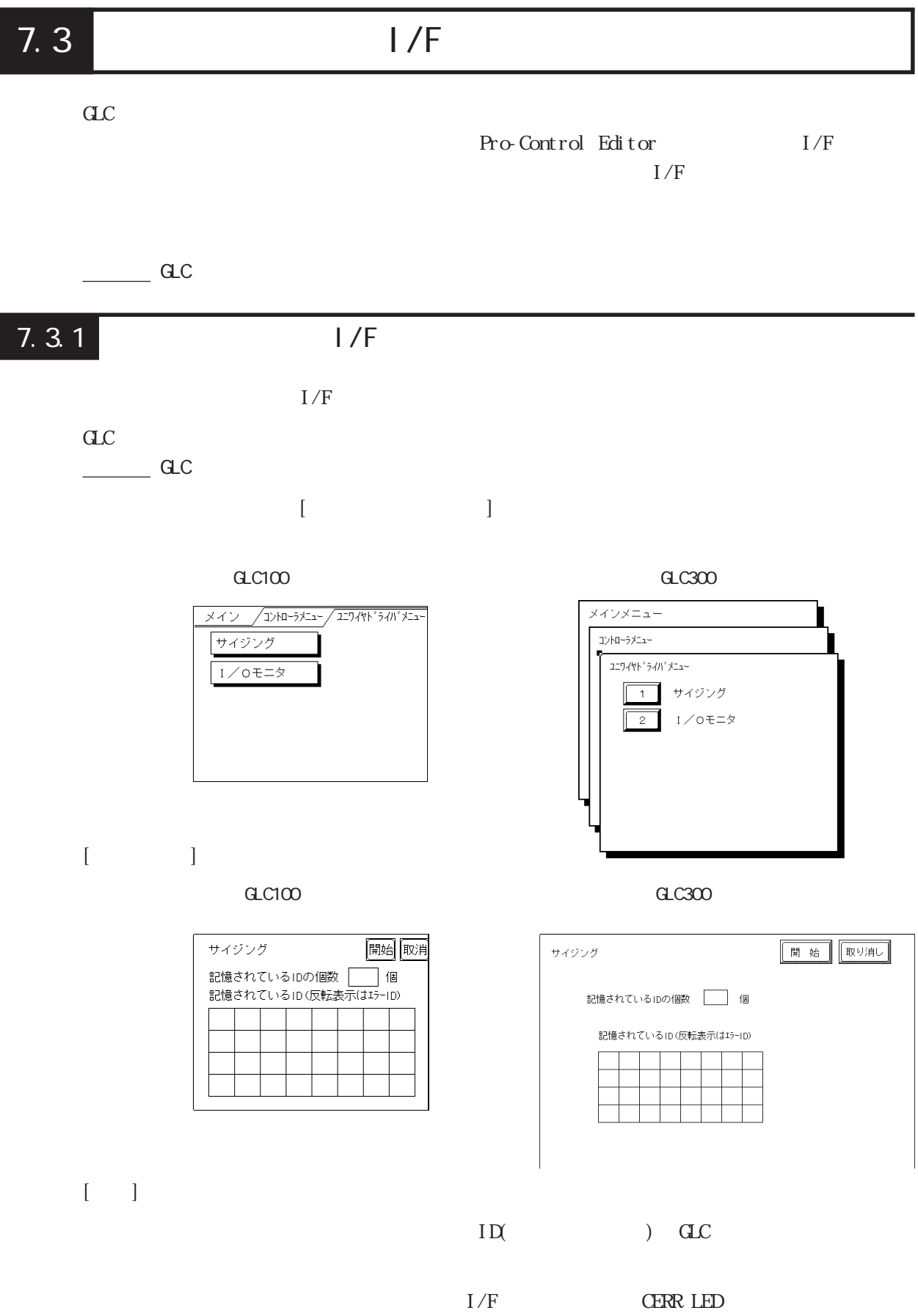

 $\text{ID}(\text{A})$  and  $\text{ID}(\text{A})$  and  $\text{ID}(\text{A})$  and  $\text{ID}(\text{A})$  and  $\text{ID}(\text{A})$  and  $\text{ID}(\text{A})$  and  $\text{ID}(\text{A})$  and  $\text{ID}(\text{A})$  and  $\text{ID}(\text{A})$  and  $\text{ID}(\text{A})$  and  $\text{ID}(\text{A})$  and  $\text{ID}(\text{A})$  and  $\text{ID}(\text{A})$  and

7-9

# <span id="page-46-0"></span>7.3.2  $1/0$   $1/0$

 $[I/O$  ]

 $1/0$ 

#### $C100$

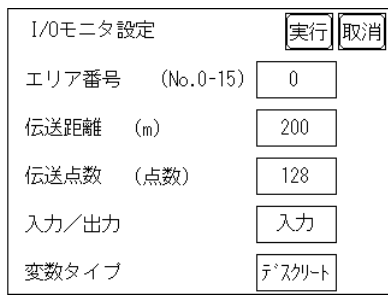

 $C<sub>0</sub>300$ 

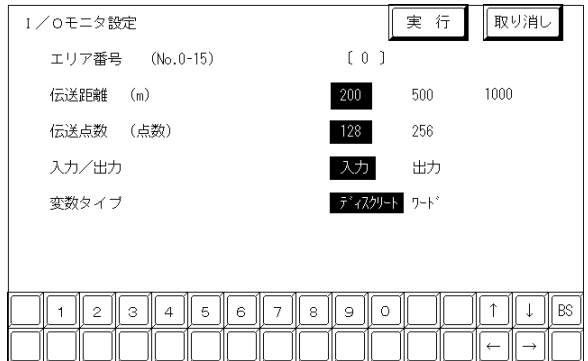

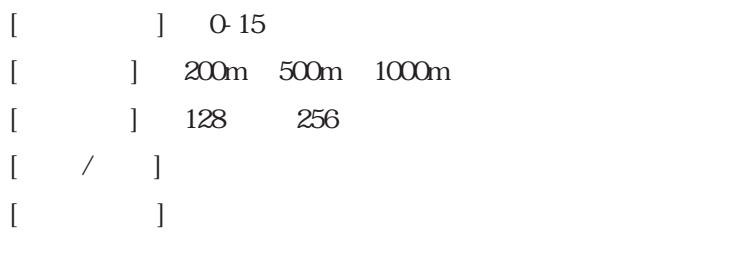

 $1/0$ 

#### $C = C$ <sub>GLC3</sub>00  $C = C$ 300  $C = C$ 300  $C = C$ 300  $C = C$ 300  $C = C$ 300  $C = C$ 300  $C = C$ 300  $C = C$ 300  $C = C$ 300  $C = C$ 300  $C = C$ 300  $C = C$ 300  $C = C$ 300  $C = C$ 300  $C = C$ 300  $C = C$ 300  $C = C$

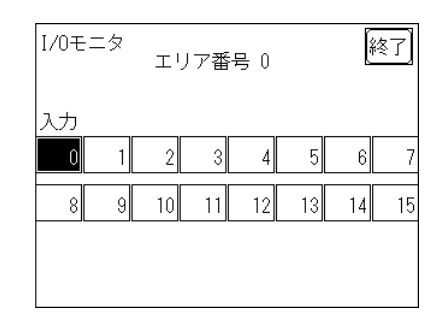

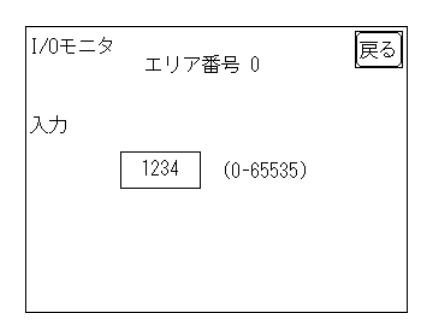

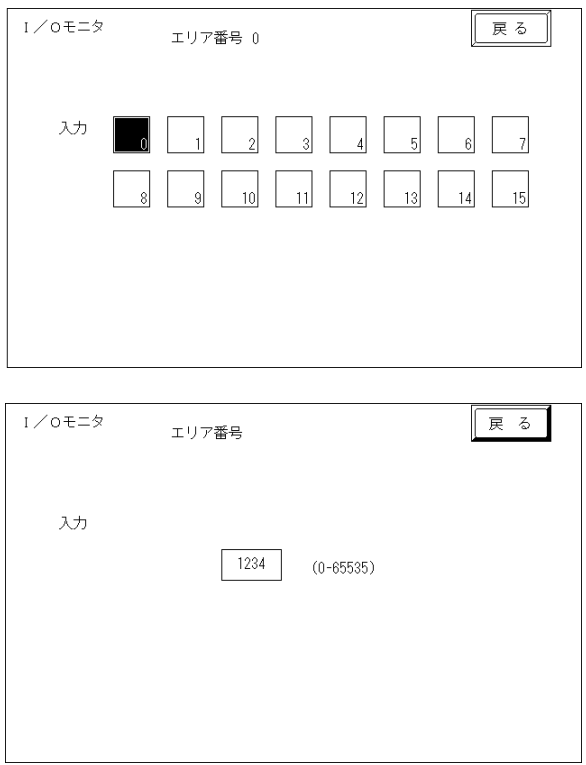

 $1/0$ 

I/0モニタ

出力

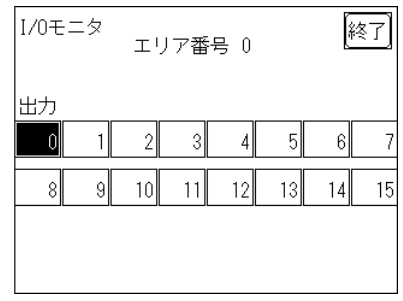

エリア番号 0

1234

 $(0 - 65535)$ 

룡

田力

 $C = C$  GLC300  $C = C$  GLC300  $C = C$  GLC300  $C = C$  GLC300  $C = C$  GLC300  $C = C$  GLC300  $C = C$  GLC300  $C = C$  GLC300  $C = C$  GLC300  $C = C$  GLC300  $C = C$  GLC300  $C = C$  GLC300  $C = C$  GLC300  $C = C$  GLC300  $C = C$  GLC300  $C = C$  GLC300  $C = C$  GLC300

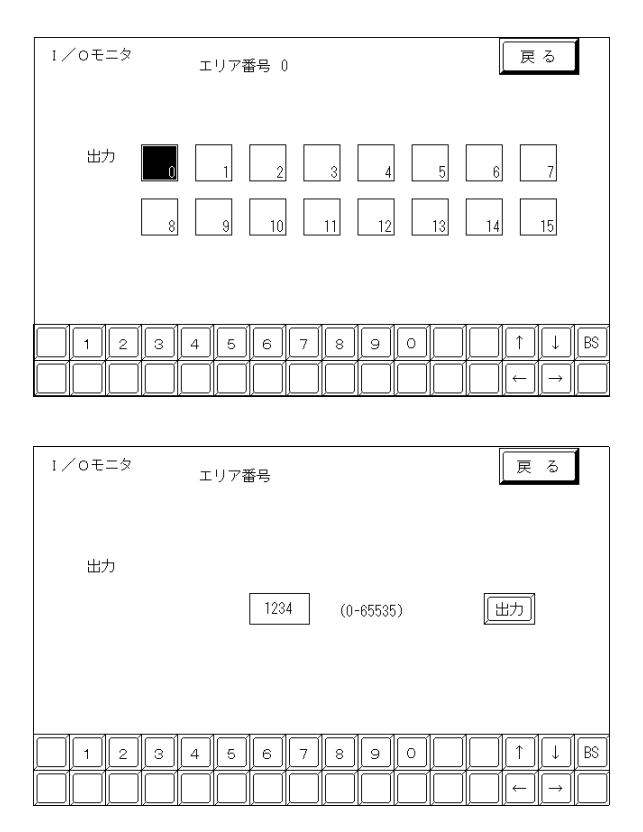

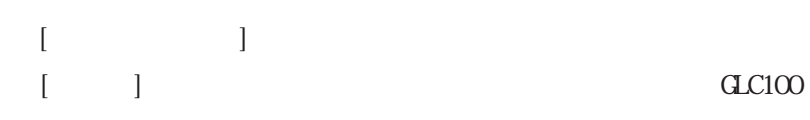

 $\sim$  10  $\,$ 

<span id="page-48-0"></span>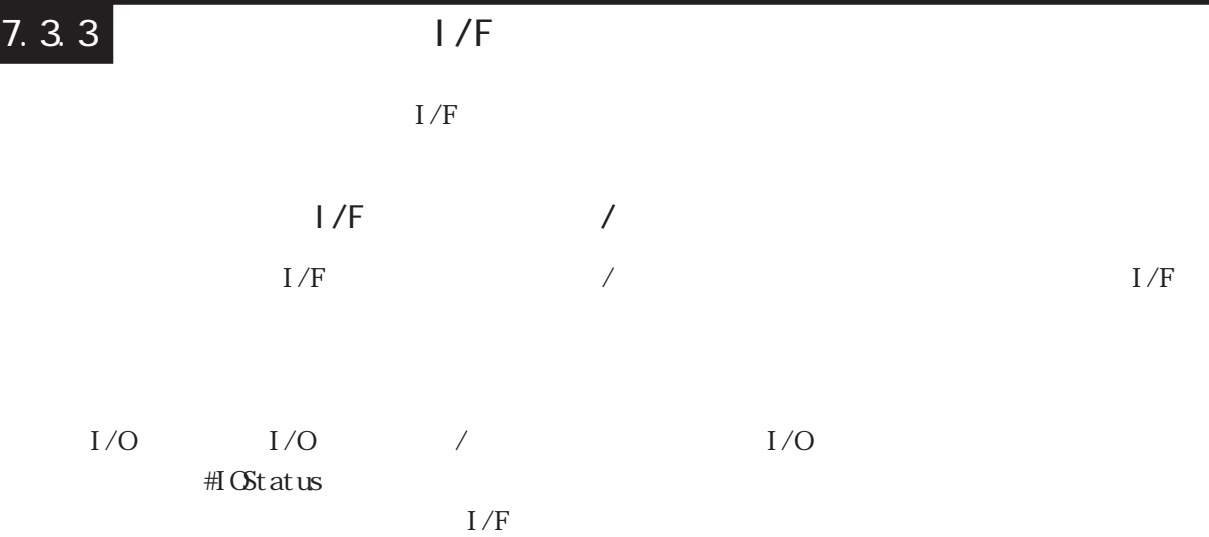

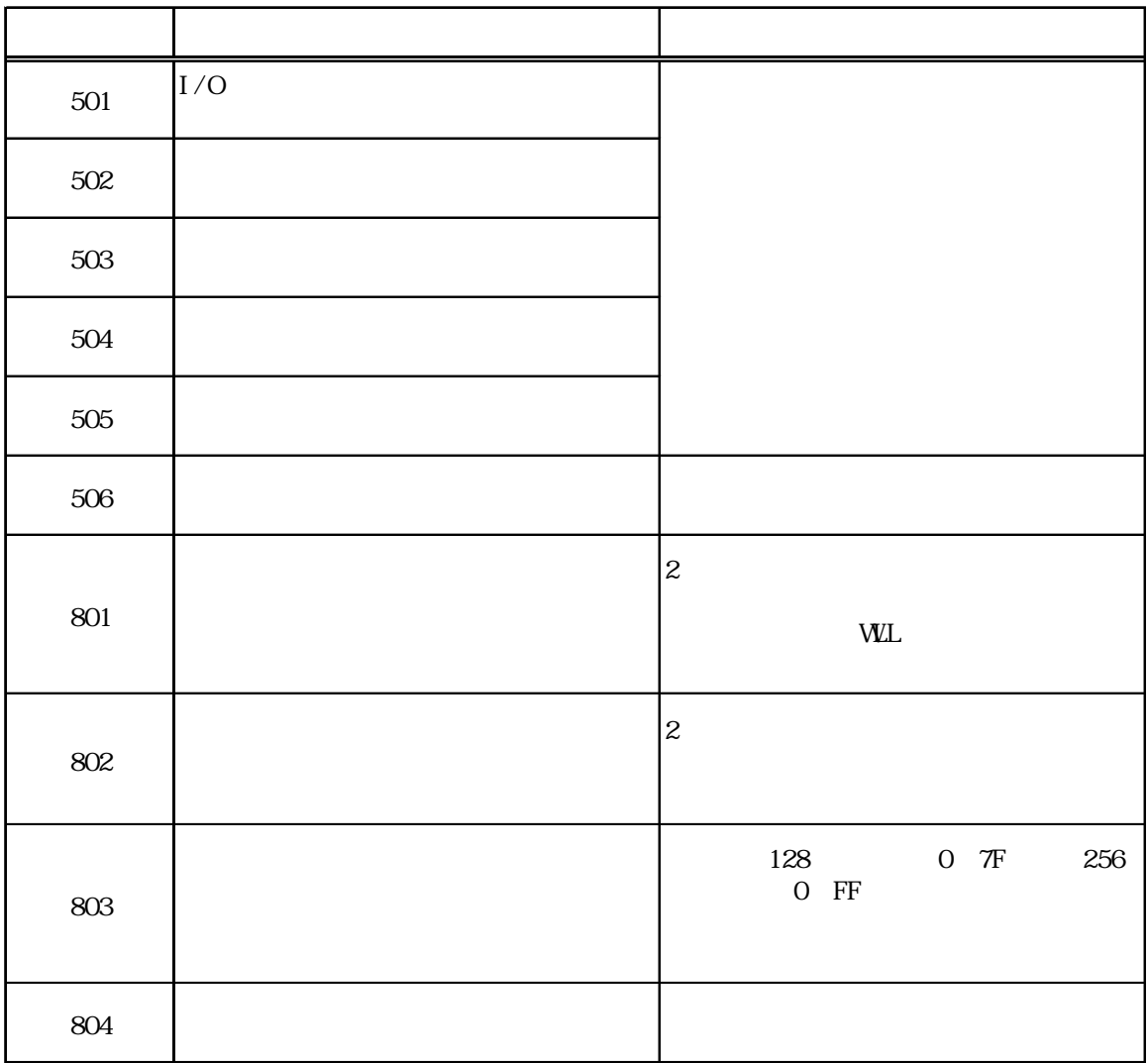

7.3  $1/F$ 

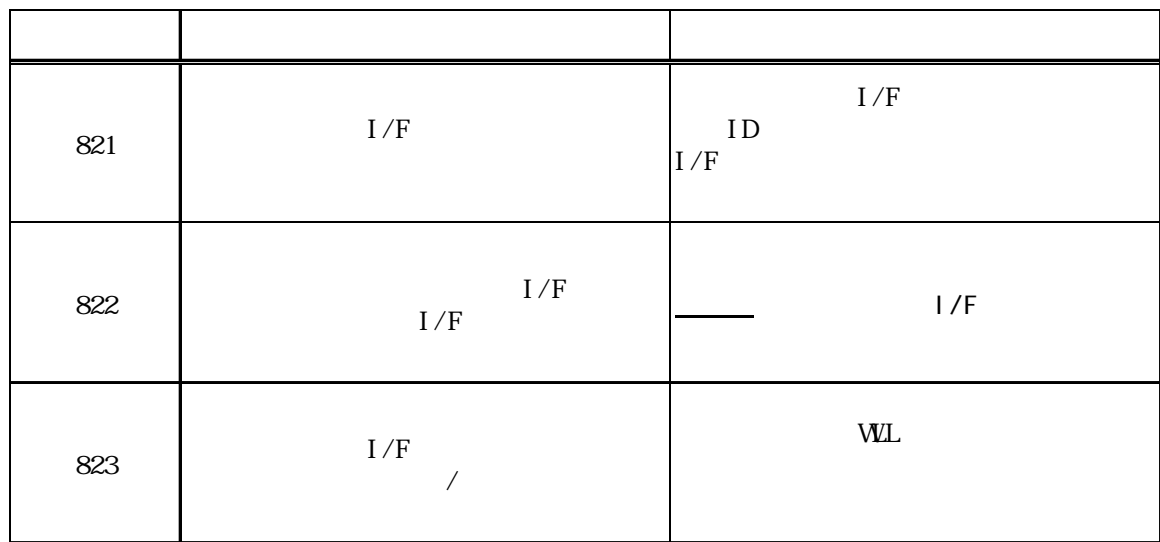

![](_page_49_Picture_88.jpeg)

![](_page_50_Picture_28.jpeg)

# <span id="page-51-0"></span>第8章

# 81

 $\alpha$  and  $\alpha$ 

Pro-Control

 $\frac{ac}{c}$ 

![](_page_51_Picture_100.jpeg)

![](_page_52_Picture_85.jpeg)

#FaultCode

<span id="page-53-0"></span>

| $\mathbf 0$      |                          |            |
|------------------|--------------------------|------------|
| $\mathbf{1}$     |                          |            |
| $\boldsymbol{2}$ |                          |            |
| $\,$ 3 $\,$      |                          | $32\,$     |
| $\overline{4}$   |                          |            |
| $\mathbf 5$      |                          |            |
| $\,$ 6 $\,$      | $\overline{\phantom{0}}$ |            |
| $\boldsymbol{7}$ |                          |            |
| $\,8\,$          |                          |            |
| $\boldsymbol{9}$ |                          |            |
| $10\,$           | $\overline{\phantom{a}}$ |            |
| 11               | $\overline{a}$           |            |
| $12\,$           |                          | $BCD/BI$ N |
| 13               | $\overline{a}$           |            |
| $14\,$           | $\overline{\phantom{0}}$ |            |

### <span id="page-54-0"></span>83

Pro-Control Editor

![](_page_54_Picture_71.jpeg)

<span id="page-55-0"></span>![](_page_55_Picture_200.jpeg)

 $\overline{\phantom{a}}$ 

![](_page_56_Picture_14.jpeg)

![](_page_56_Picture_15.jpeg)

. . . . . . . . . . . . . . . . 3 2

![](_page_57_Figure_0.jpeg)